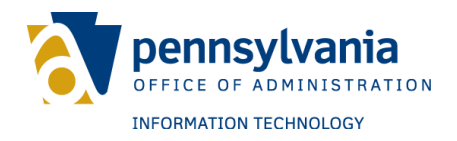

Keystone Login Developer Guide Version 2.12

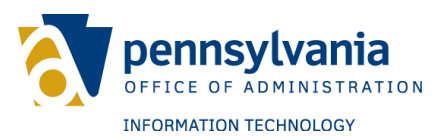

# **Revision History**

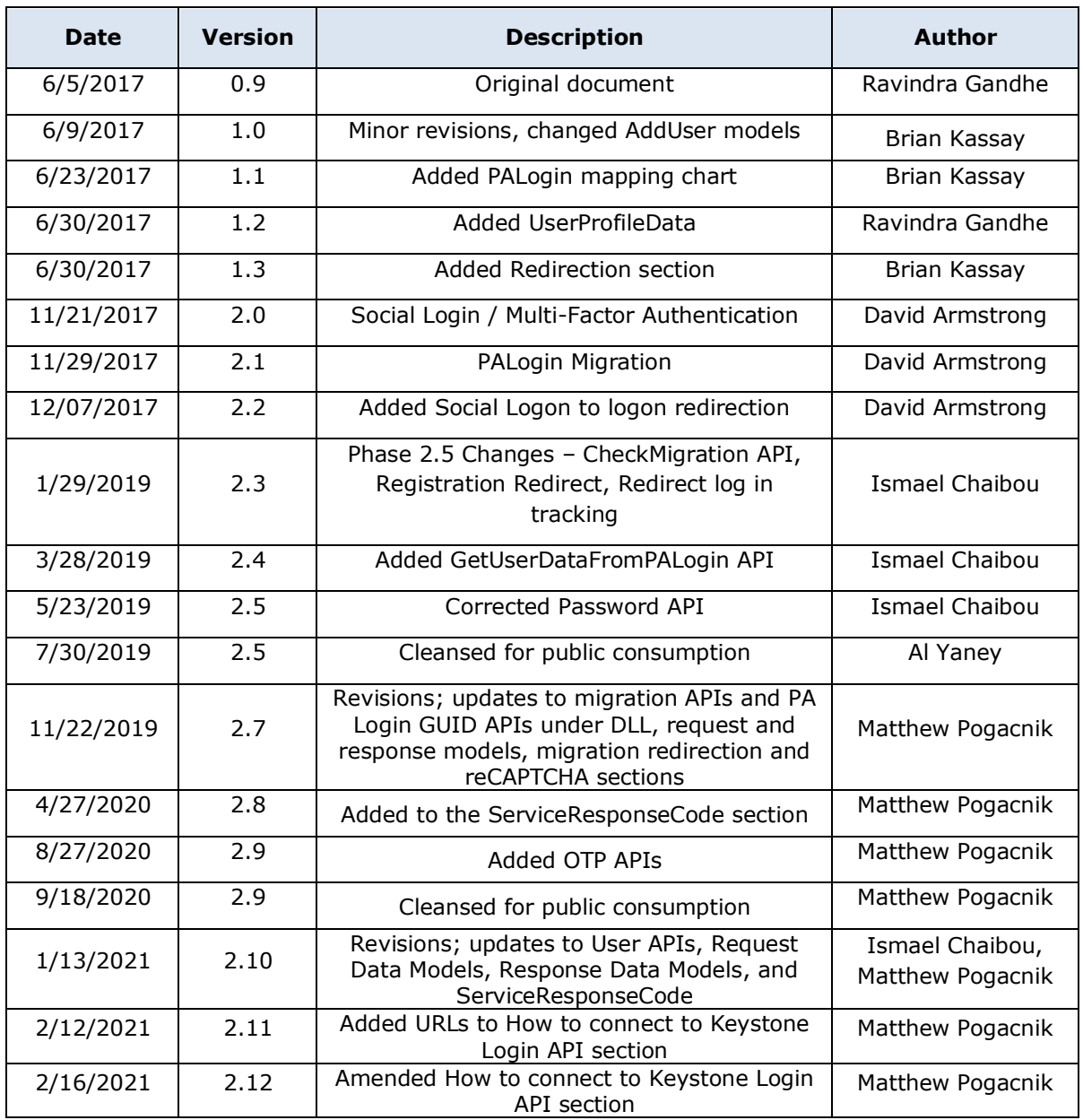

#### **Table of contents**

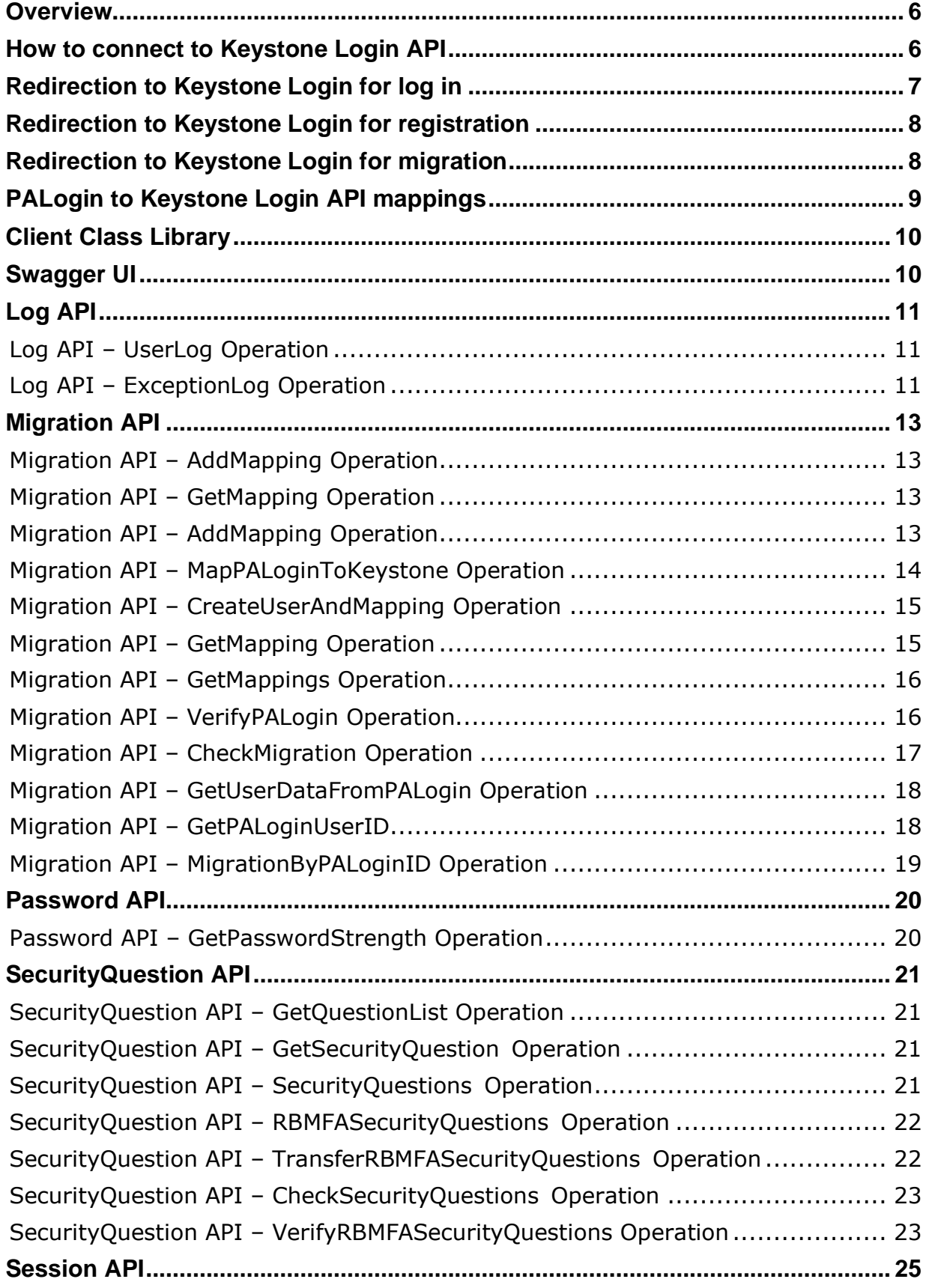

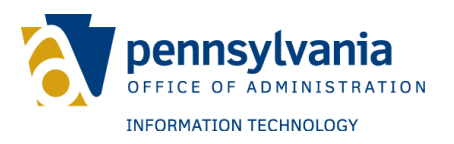

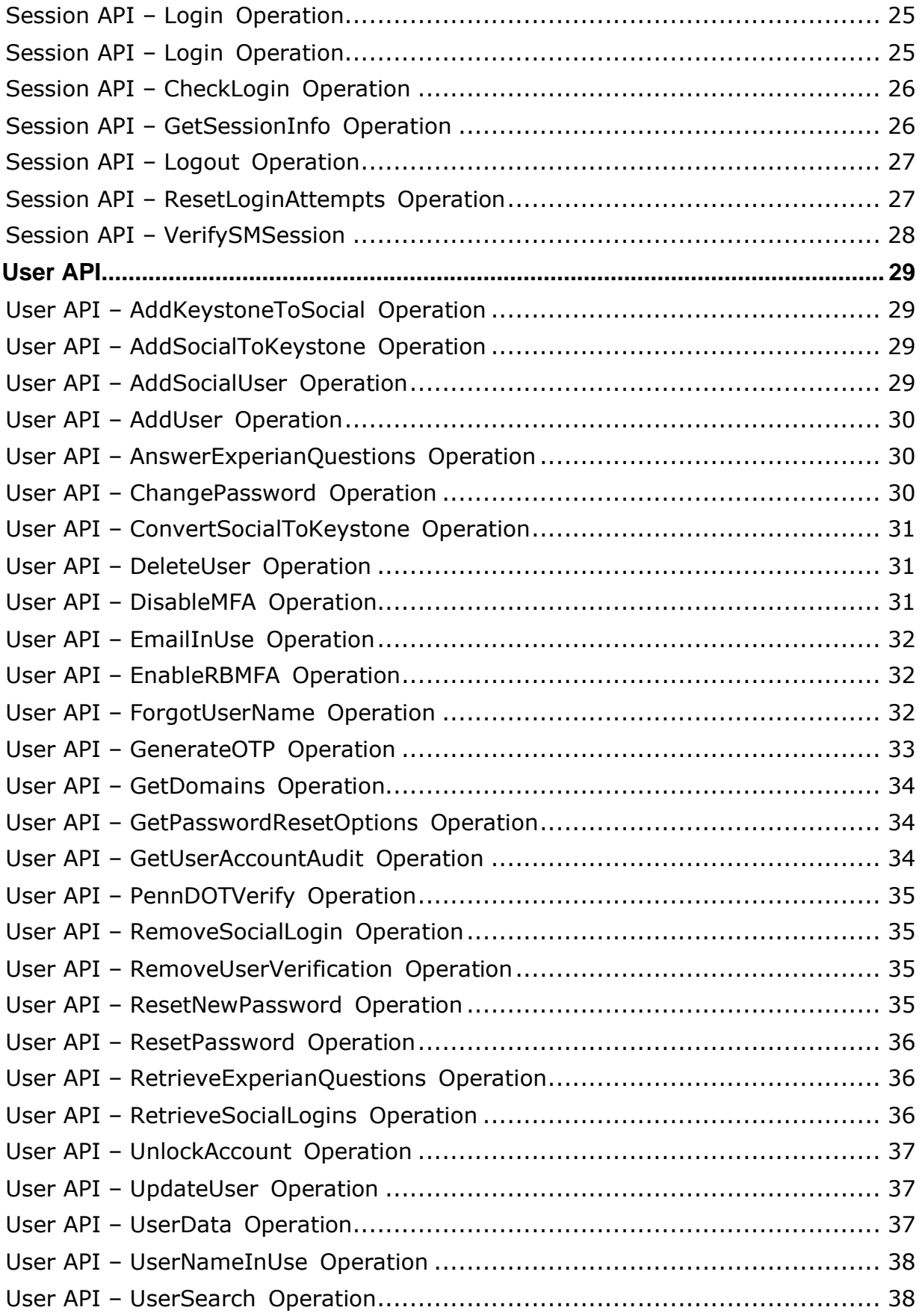

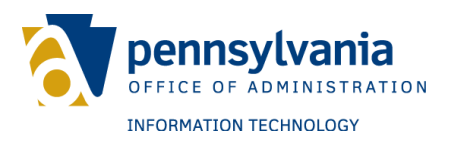

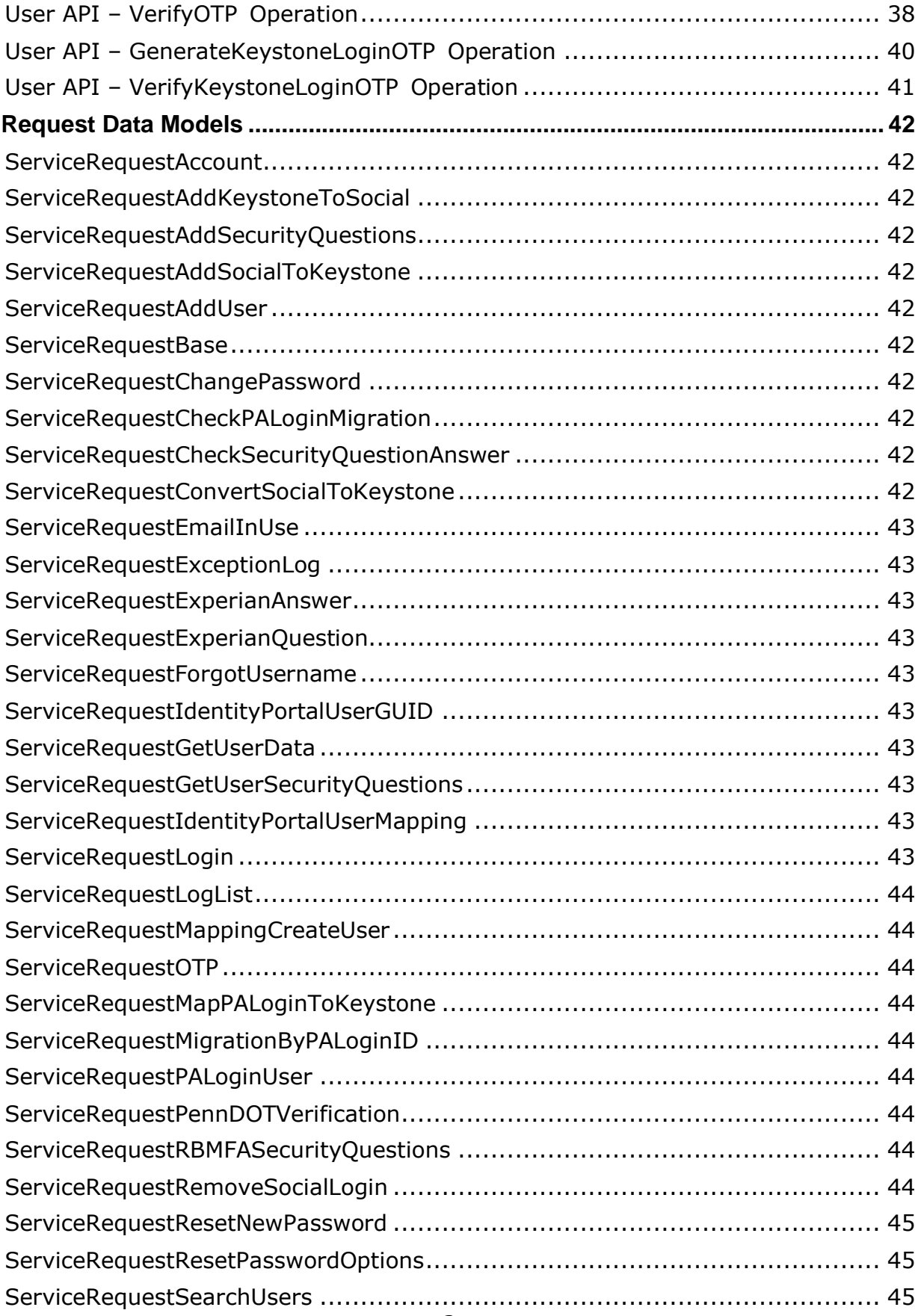

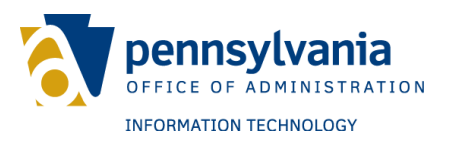

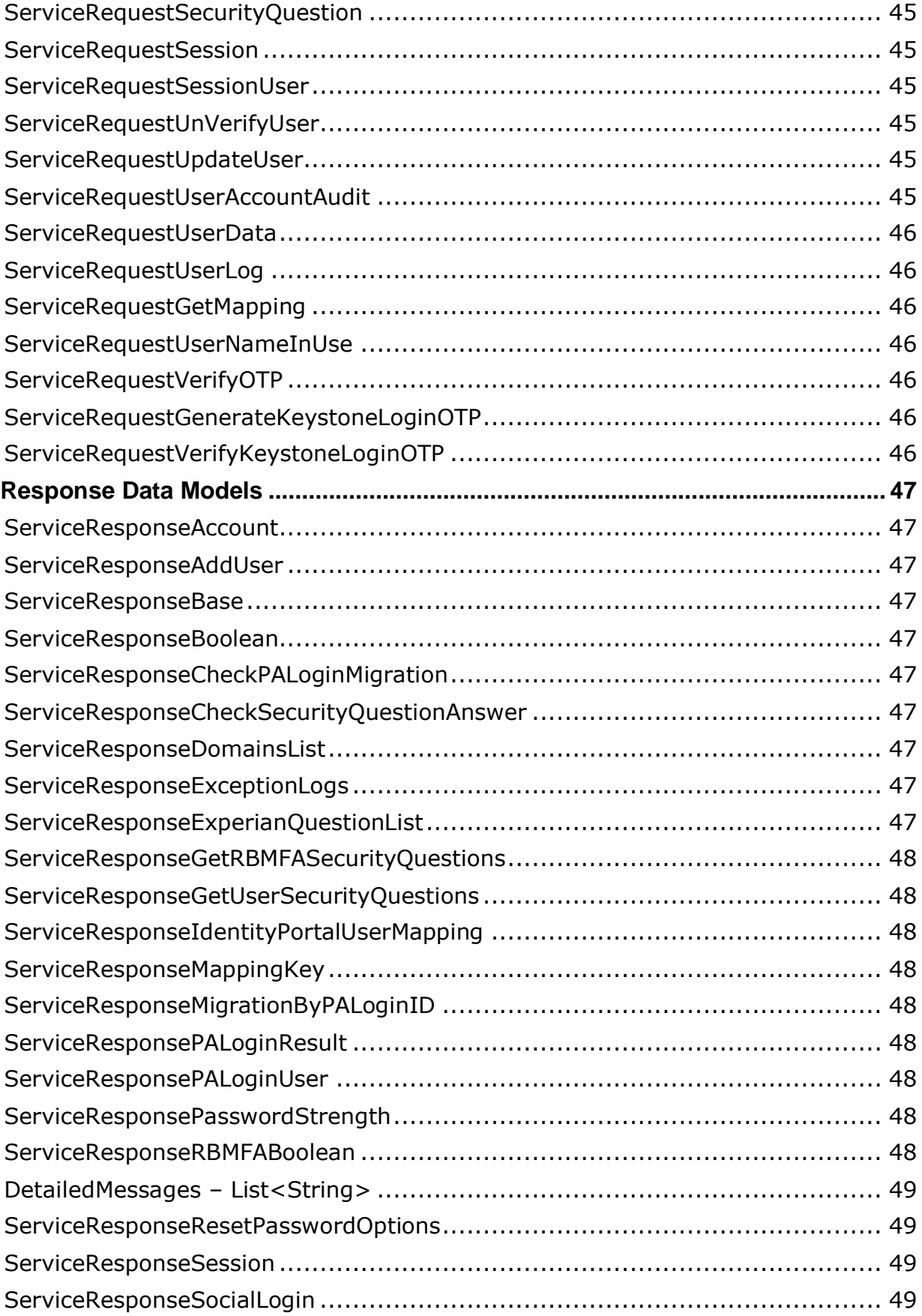

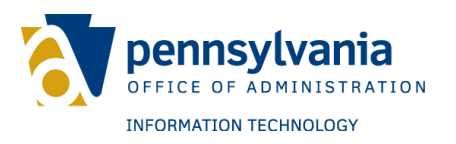

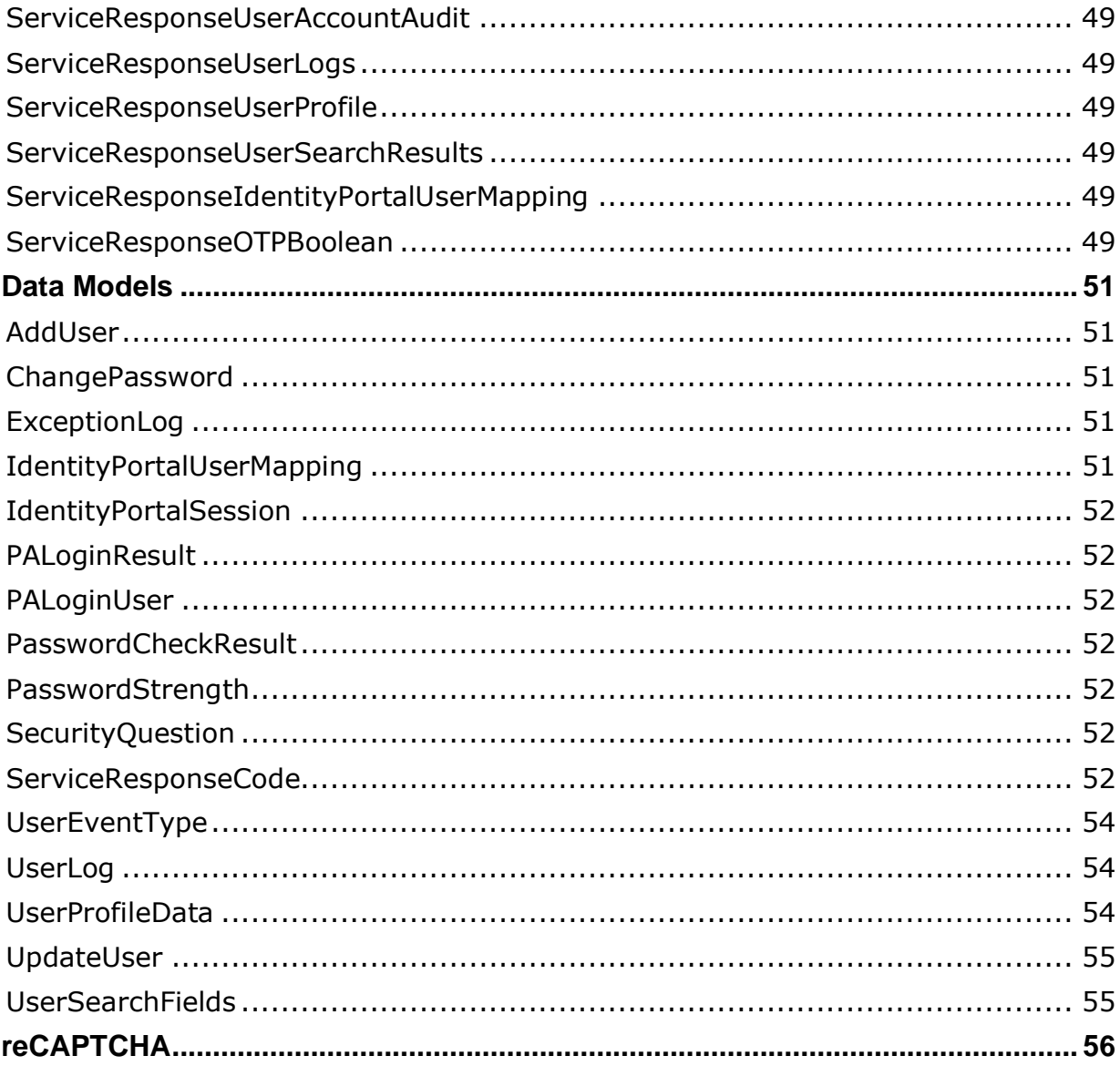

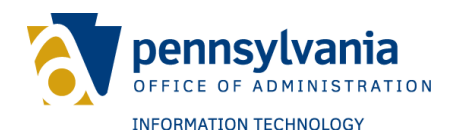

## <span id="page-7-0"></span>**OVERVIEW**

This document details the Keystone Login APIs and exposed data models.

Keystone Login provides log in and log out functionality on Commonwealth of Pennsylvania agency websites. Keystone Login APIs provide an interface for connecting with the Keystone Login authentication, authorization, and account management systems. User account management functionality is also provided using Keystone Login APIs.

Keystone Login consists of several APIs categorized based on usability. All APIs are REST based and can be consumed from any programming environment including .NET systems.

This document also demonstrates how to use Swagger UI to browse and execute API calls with sample data. Lastly, it explains how to implement reCAPTCHA to protect the Keystone Login portal from automated registrations and bots.

# <span id="page-7-1"></span>**HOW TO CONNECT TO KEYSTONE LOGIN API**

Keystone Login APIs are REST based services which are available for connection through HTTP URLs.

All applications using Keystone Login APIs must first be registered with WebSAAL and the Keystone Login system.

Commonwealth agencies should contact the Office of Administration (OA)/Office of Information Technology/Enterprise Solutions Office using a ServiceNow ticket to register the agency and application with the Keystone Login system. OA developers will assist with agency and application registration. Upon completion, OA developers will provide a unique application code and required parameter values for connection to the Keystone Login APIs.

Once Commonwealth agencies and applications are registered with Keystone Login and WebSAAL, the Keystone Login APIs can be consumed by any of the following methods:

- 1. Connect to the Keystone Login APIs directly using HTTP URLs.
- 2. Connect to externally available Keystone Login APIs directly using HTTP URLs. The APIs are available externally for use by applications that are not on the internal COPA network. Typically, cloud-based solutions would use these external APIs.
- 3. Use the Client Class Library. There are two versions of the library, the 3.5 and 4.7.1 .NET Framework.

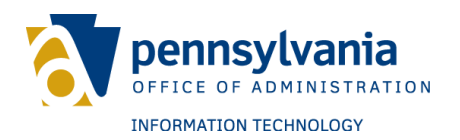

# <span id="page-8-0"></span>**REDIRECTION TO KEYSTONE LOGIN FOR LOG IN**

Keystone Login allows Commonwealth agency applications to use a single sign-on cookie. The cookie will redirect users to the Keystone Login portal. After logging in, the cookie returns users to the Commonwealth agency application.

The Commonwealth agency application will verify the session by reading the cookie and calling the Keystone Login APIs. If successful, the application can trust the user is authenticated and grant access.

The single sign-on cookie contains a session ID and user ID in an encrypted format. The information is read as the user navigates to each new application. Once authenticated, users are not required to re-enter an ID and password when navigating between Keystone Login supported applications.

The cookie name will appear as "KeystoneLogin" in the browser. It will also contain the following fields:

- SessionID
	- $\circ$  This is the unique identifier of the session the user started in Keystone Login. It is used to verify the session of the user with API calls.
- UserID
	- $\circ$  This is the unique identifier of the user in Keystone Login. It is stored as a GUID and is referred to as IdentityPortalUserGUID.
- AccountLastModified
	- o The date and time the account was last modified.
- SessionTime
	- o The start of the session time.

The cookie should only be used during the initial log in process. Once the cookie is validated and user information is gathered from the call to the Keystone Login APIs, Commonwealth agencies should store the information in their own session tracking mechanism for future use.

Keystone Login will track login activities from applications using the redirect method. Each application should have an AppCode (application code provided by the Keystone Login Admin team). The AppCode should be appended to the agency URL used for redirection as follows:

**BETA:**[https://keystonelogin.beta.pa.gov/Account/Login?redirect=https://myagency](https://keystonelogin.beta.pa.gov/Account/Login?redirect=https://myagencyapp.beta.pa.gov) [app.beta.pa.gov&](https://keystonelogin.beta.pa.gov/Account/Login?redirect=https://myagencyapp.beta.pa.gov)appCode=AgencyAppCode

**PROD:**[https://keystonelogin.pa.gov/Account/Login?redirect=https://myagencyapp.](https://keystonelogin.pa.gov/Account/Login?redirect=https://myagencyapp.pa.gov) [pa.gov&](https://keystonelogin.pa.gov/Account/Login?redirect=https://myagencyapp.pa.gov)appCode=AgencyAppCode

After a successful login, the Keystone Login APIs will redirect back to the http://myagencyapp.pa.gov application.

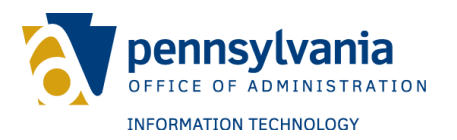

Commonwealth agencies may also log a social user (e.g. Google) by redirecting to a URL such as the following:

[https://keystonelogin.beta.pa.gov/Account/Login?provider=google&redirect=https:](https://keystonelogin.beta.pa.gov/Account/Login?provider=google&redirect=https://myagencyapp.pa.gov) [//myagencyapp.pa.gov](https://keystonelogin.beta.pa.gov/Account/Login?provider=google&redirect=https://myagencyapp.pa.gov)

Other social providers will be added in the future.

For the Keystone Login cookie to be read, the URL domain must match the Commonwealth agency application domain. The web browser will not allow cross domain cookies for security purposes.

In the example above, the Commonwealth agency website ends in the 'pa.gov' domain. If the redirect URL does not match, a redirection error will be displayed following a successful log in to the Keystone Login portal.

The Commonwealth agency application reads the cookie and extracts the session ID. The following calls to the Keystone Login APIs will verify the session and obtain the user account details:

# <span id="page-9-0"></span>**REDIRECTION TO KEYSTONE LOGIN FOR REGISTRATION**

Keystone Login will redirect new users from Commonwealth agency applications to the portal for registration. After a successful registration, users will return to the Commonwealth agency application. This method can be performed by calling the following URLs:

**BETA:**[https://keystonelogin.beta.pa.gov/Account/Register?redirect=https://](https://keystonelogin.beta.pa.gov/Account/Register?redirect=https://%20agencyapp.beta.pa.gov) [agencyapp.beta.pa.gov](https://keystonelogin.beta.pa.gov/Account/Register?redirect=https://%20agencyapp.beta.pa.gov)

**PROD:**[https://keystonelogin.pa.gov/Account/Register?redirect=https://](https://keystonelogin.pa.gov/Account/Register?redirect=https://%20agencyapp.pa.gov)  [agencyapp.pa.gov](https://keystonelogin.pa.gov/Account/Register?redirect=https://%20agencyapp.pa.gov)

# <span id="page-9-1"></span>**REDIRECTION TO KEYSTONE LOGIN FOR MIGRATION**

Keystone Login allows Commonwealth agency applications to redirect to the portal to migrate USER domain accounts from PALogin and the USER domain to Keystone Login and the SRPROD domain. After a successful account migration, users will return to the Commonwealth agency application.

The AppCode should be appended to the Commonwealth agency URL used for redirection as follows:

**BETA:**[https://keystonelogin.beta.pa.gov/Migration?redirect=https://myagencyapp.](https://keystonelogin.beta.pa.gov/Migration?redirect=https://myagencyapp.beta.pa.gov) [beta.pa.gov&](https://keystonelogin.beta.pa.gov/Migration?redirect=https://myagencyapp.beta.pa.gov)appCode=AgencyAppCode

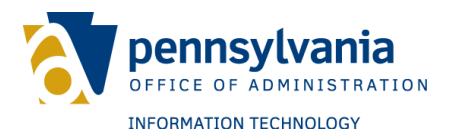

**PROD:**[https://keystonelogin.pa.gov/Migration?redirect=https://myagencyapp.pa.g](https://keystonelogin.pa.gov/Migration?redirect=https://myagencyapp.pa.gov) [ov&](https://keystonelogin.pa.gov/Migration?redirect=https://myagencyapp.pa.gov)appCode=AgencyAppCode

After a successful migration, Keystone Login will return users to the [http://myagencyapp.pa.gov](http://myagencyapp.pa.gov/) application.

For the Keystone Login cookie to be read, the URL domain must match the Commonwealth agency application domain. The web browser will not allow cross domain cookies for security purposes.

In the example above, the agency website ends in the 'pa.gov' domain. If the redirect URL does not match, a redirection error will be displayed following a successful log in to the Keystone Login portal.

## <span id="page-10-0"></span>**PALOGIN TO KEYSTONE LOGIN API MAPPINGS**

The chart below maps the previous PALogin/Login.NET APIs with the Keystone Login equivalent. The URL path to the Keystone Login APIs are provided as well as the Client Class Library necessary for the call.

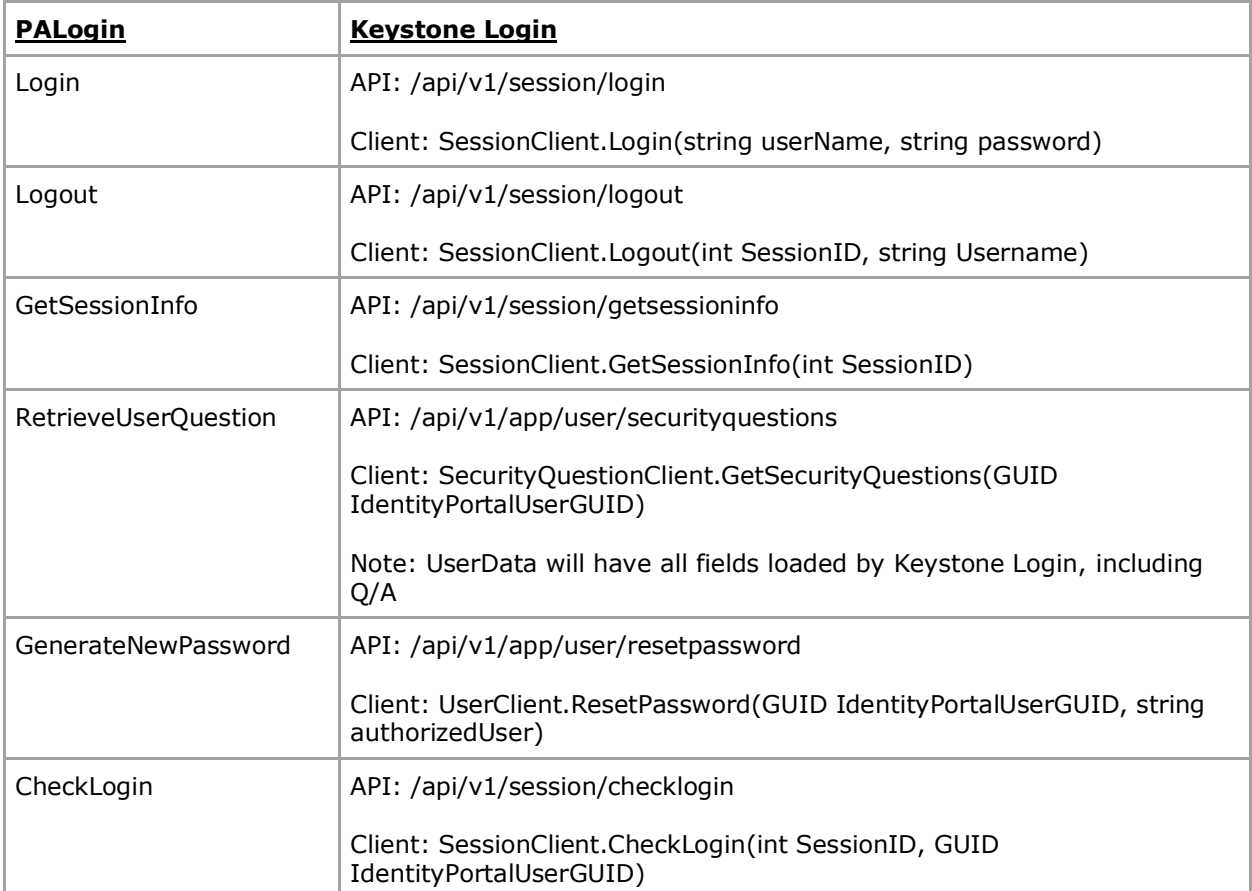

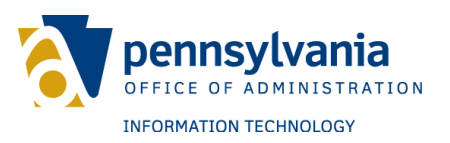

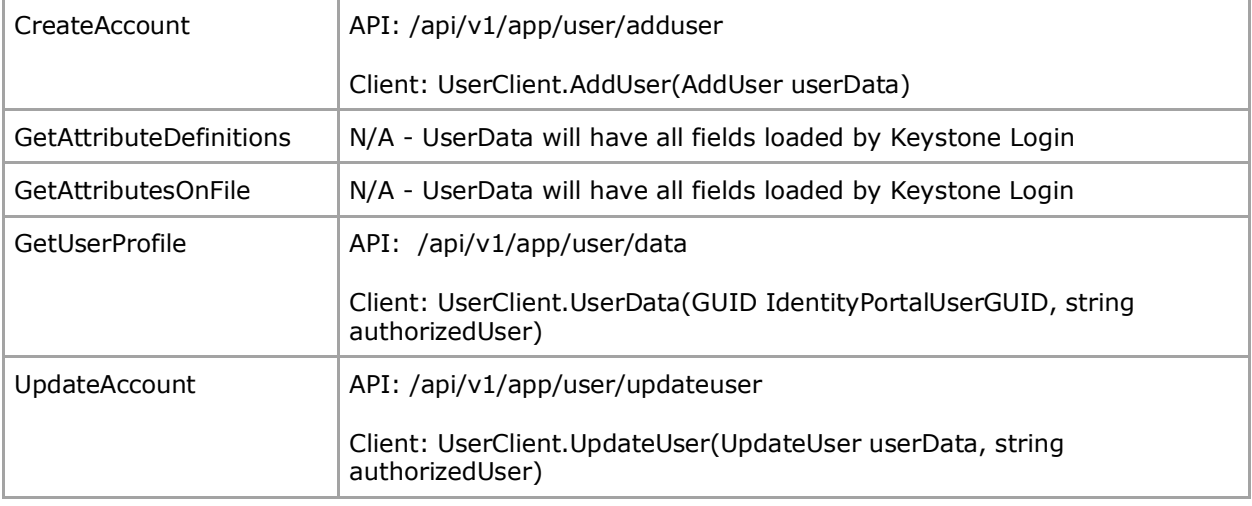

# <span id="page-11-0"></span>**CLIENT CLASS LIBRARY**

Client Class Library (DLL) provides a means to consume Keystone Login APIs for Commonwealth agencies using .NET based systems. Client DLL has the code to connect to the Keystone Login APIs. It can be used by ASP.NET websites or .NET systems. Commonwealth agency developers must provide the end point URL and API keys of the web API in the configuration file.

# <span id="page-11-1"></span>**SWAGGER UI**

Keystone Login APIs can be browsed through Swagger UI. Swagger UI provides a means to view all APIs offered. It also provides a means to execute the operations using sample data.

Swagger UI specifies the format in which sample data can be entered to execute the API operations. The following are methods to navigate Swagger UI to view/run all APIs.

Use of Swagger UI is not a requirement. Swagger UI can only be used for testing purposes.

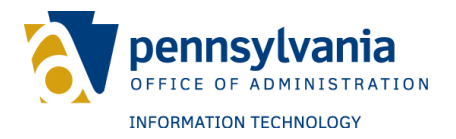

# <span id="page-12-0"></span>**LOG API**

This method provides functionality to log any caught exceptions and user events that can be viewed and searched in the administration website for later analysis.

## <span id="page-12-1"></span>**Log API – UserLog Operation**

This method enables logging of a user event (e.g. user registered, user logged in).

**Web API Operation URL** – {base\_url}/api/v1/UserLogs **Request** – ServiceRequestUserLog **Response** – ServiceResponseBase

The following fields can be logged:

- 1. ServiceRequestUserLog.UserLog.LogDateTime
- 2. ServiceRequestUserLog.UserLog.Message
- 3. ServiceRequestUserLog.UserLog.UserName
- 4. ServiceRequestUserLog.UserLog.UserEmail
- 5. ServiceRequestUserLog.UserLog.DomainName
- 6. ServiceRequestUserLog.UserLog.IdentityPortalUserGUID
- 7. ServiceRequestUserLog.UserLog.ApplicationCode
- 8. ServiceRequestUserLog.UserLog.ApplicationName
- 9. ServiceRequestUserLog.UserLog.AgencyName
- 10.ServiceRequestUserLog.UserLog.UserEventType
- 11.ServiceRequestUserLog**.**UserLog**.**UserLogId Set this field to zero to insert a new user log event.

For more information on these fields, refer to the data section of this document.

**Exceptions** – Known exceptions/errors will be provided in ServiceResponseBase.DetailedMessages.

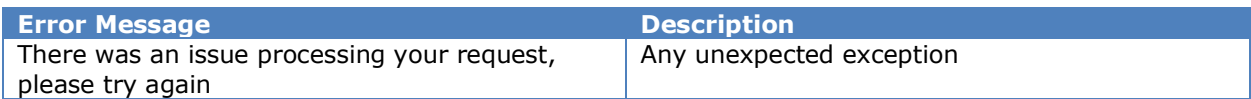

# <span id="page-12-2"></span>**Log API – ExceptionLog Operation**

This method inserts exception log into the system.

**Web API Operation URL** – {base\_url}/api/v1/app/exceptionlog **Request** – ServiceRequestExceptionLog **Response** – ServiceResponseBase

The following fields can be logged:

- 1. ServiceRequestExceptionLog.ExceptionLog.MethodName
- 2. ServiceRequestExceptionLog.ExceptionLog.FilePath
- 3. ServiceRequestExceptionLog.ExceptionLog.LineNumber

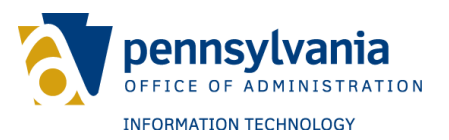

- 4. ServiceRequestExceptionLog.ExceptionLog.StackTrace
- 5. ServiceRequestExceptionLog.ExceptionLog.EventType
- 6. ServiceRequestExceptionLog.ExceptionLog.LogDateTime
- 7. ServiceRequestExceptionLog.ExceptionLog.Message
- 8. ServiceRequestExceptionLog.ExceptionLog.UserName
- 9. ServiceRequestExceptionLog.ExceptionLog.UserEmail
- 10.ServiceRequestExceptionLog.ExceptionLog.DomainName
- 11.ServiceRequestExceptionLog.ExceptionLog.IdentityPortalUserGUID
- 12.ServiceRequestExceptionLog.ExceptionLog.ApplicationCode
- 13.ServiceRequestExceptionLog.ExceptionLog.ApplicationName
- 14.ServiceRequestExceptionLog.ExceptionLog.AgencyName

**Exceptions** – Known exceptions/errors will be provided in ServiceResponseBase.DetailedMessages.

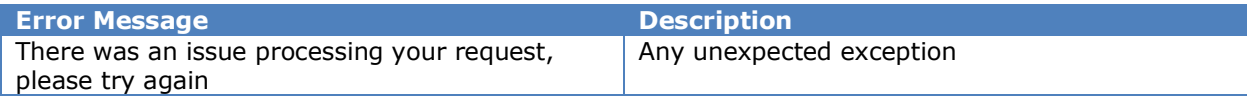

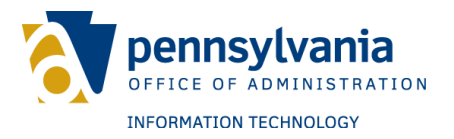

## <span id="page-14-0"></span>**MIGRATION API**

This method provides functionality to migrate users from older versions of Login.NET to the current version of Keystone Login.

## <span id="page-14-1"></span>**Migration API – AddMapping Operation**

This method is used to map legacy keys to existing Keystone Login accounts.

**Web API Operation URL** – {base\_url}/ api/v1/migration/addmapping **Request –** ServiceRequestIdentityPortalUserMapping **Response** – ServiceResponseBase

The following fields are required to map the previous user accounts:

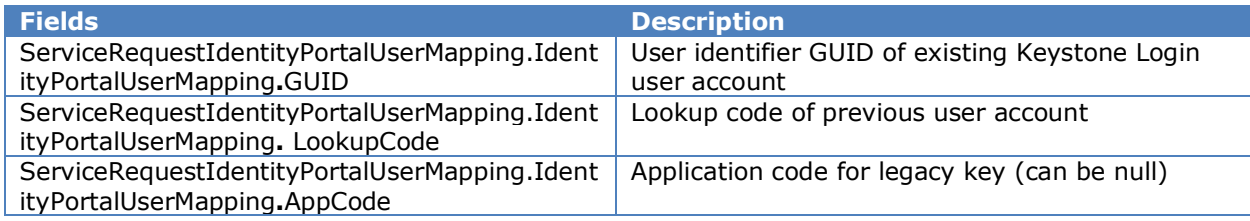

**Exceptions** – Known exceptions/errors are provided in ServiceResponseBase.DetailedMessages.

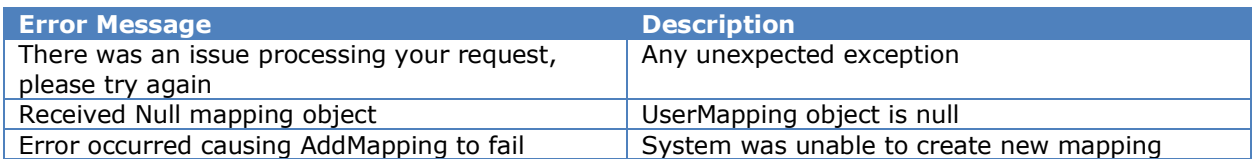

# <span id="page-14-2"></span>**Migration API – GetMapping Operation**

This method provides functionality to migrate users from PALogin to Keystone Login.

## <span id="page-14-3"></span>**Migration API – AddMapping Operation**

This method is used to map legacy identifiers using the UserIdentifierLookup field to existing Keystone Login accounts.

```
Web API Operation URL – {base_url}/ api/v1/migration/addmapping
Request – ServiceRequestUserMapping
Response – ServiceResponseUserMapping
```
The following fields are required:

**Fields Description**

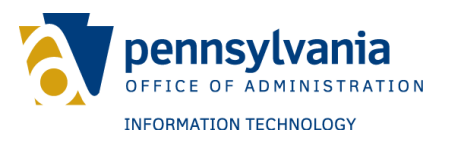

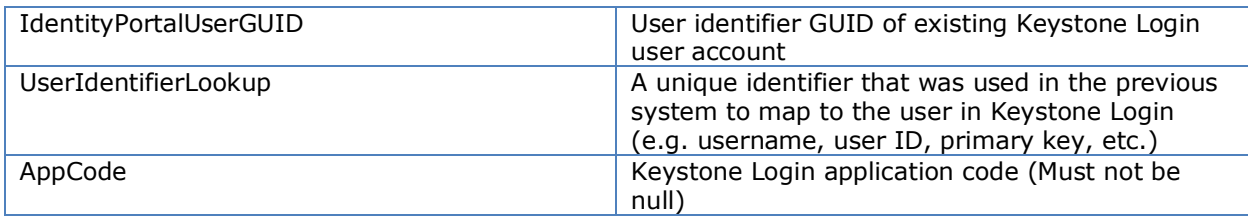

**Exceptions** – Known exceptions/errors are provided in ServiceResponseUserMapping.DetailedMessages.

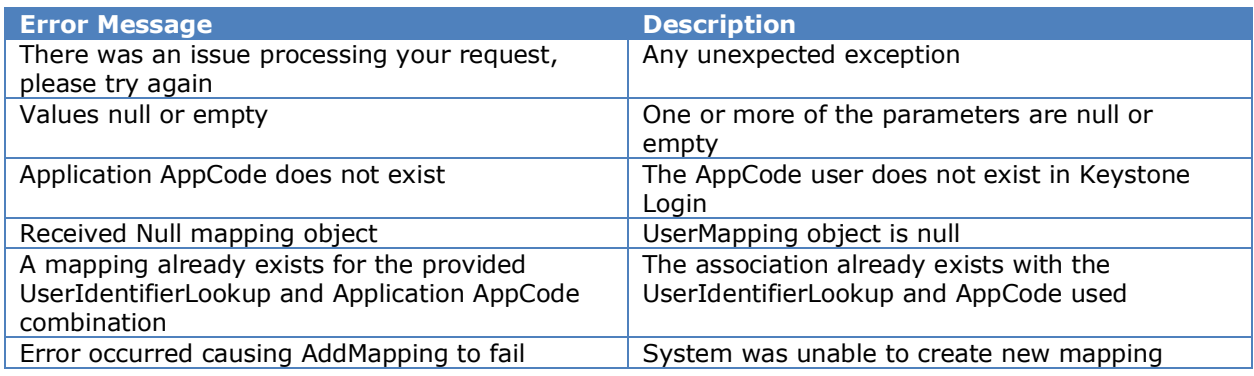

# <span id="page-15-0"></span>**Migration API – MapPALoginToKeystone Operation**

This method maps a user in Keystone Login to a PALogin user.

**Web API Operation URL** – {base\_url}/ api/v1/migration/mappalogintokeystone **Request** – ServiceRequestMapPALoginToKeystone **Response** – ServiceResponsePALoginResult

Following fields are required:

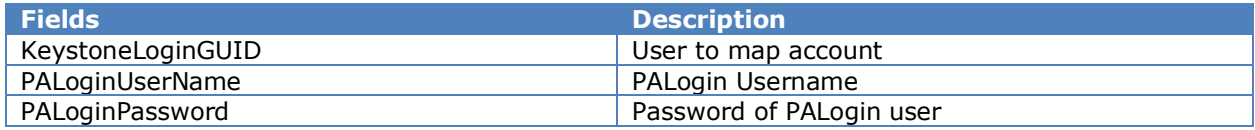

**Exceptions** – Known exceptions/errors are provided in ServiceResponseUserMapping.DetailedMessages.

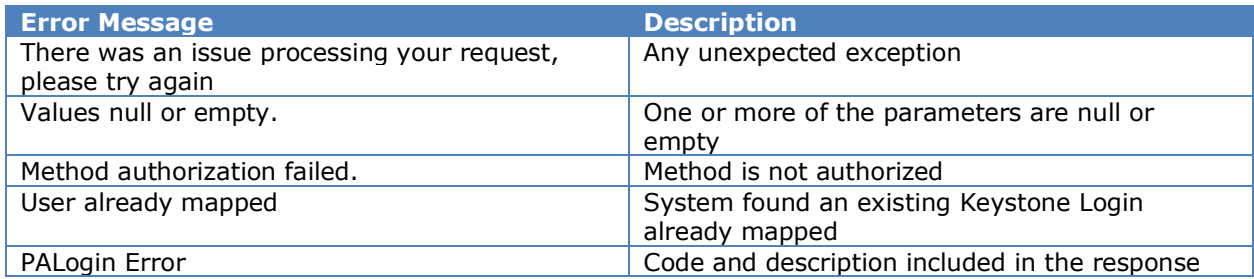

**PALogin Errors** – Error codes from underlying service.

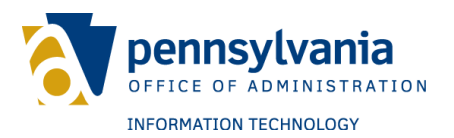

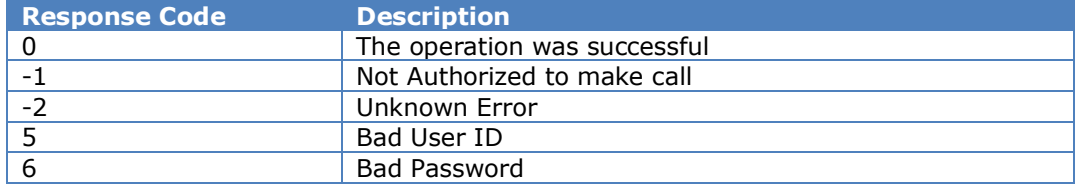

## <span id="page-16-0"></span>**Migration API – CreateUserAndMapping Operation**

This method creates a new user in Keystone Login and associates the user to a Commonwealth agency application with the UserIdentifierLookup and AppCode.

**Web API Operation URL** – {base\_url}/ api/v1/migration/migrateuser **Request** – ServiceRequestMappingCreateUser **Response** – ServiceResponseUserMapping

The following fields are required:

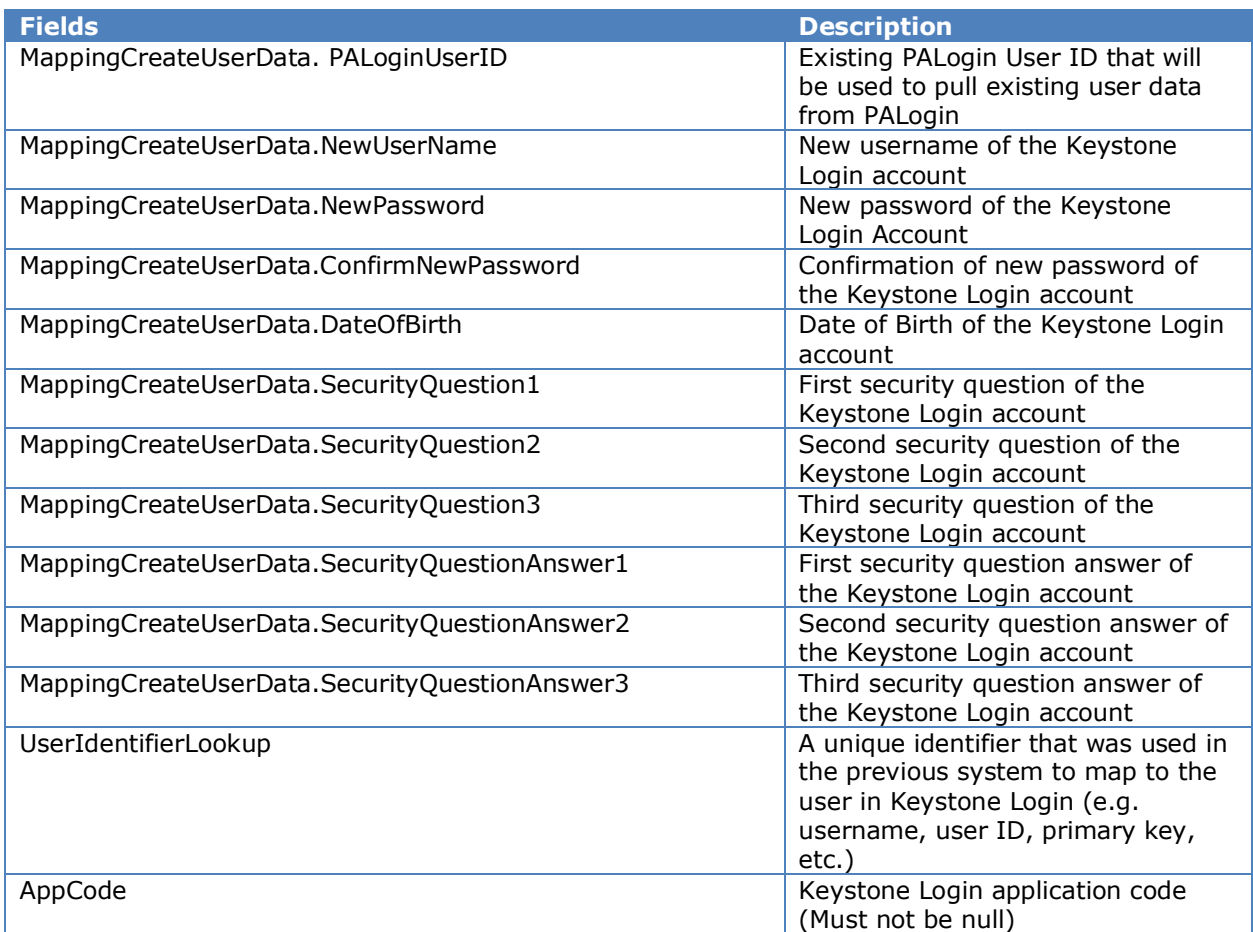

# <span id="page-16-1"></span>**Migration API – GetMapping Operation**

This method returns an existing mapping between a UserIdentifierLookup and a user in the Keystone Login system.

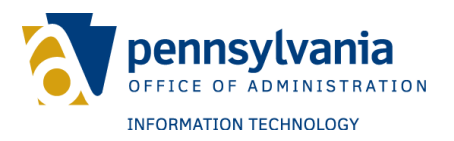

#### **Web API Operation URL** – {base\_url}/ api/v1/migration/getmapping **Request** – ServiceRequestGetMapping **Response** – ServiceResponseUserMapping

The following fields are required:

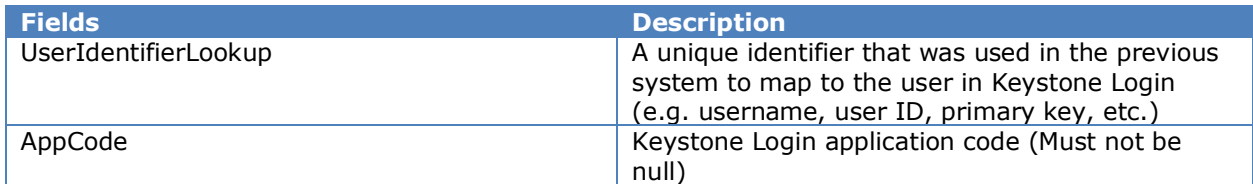

**Exceptions** – Known exceptions/errors are provided in ServiceResponseUserMapping.DetailedMessages.

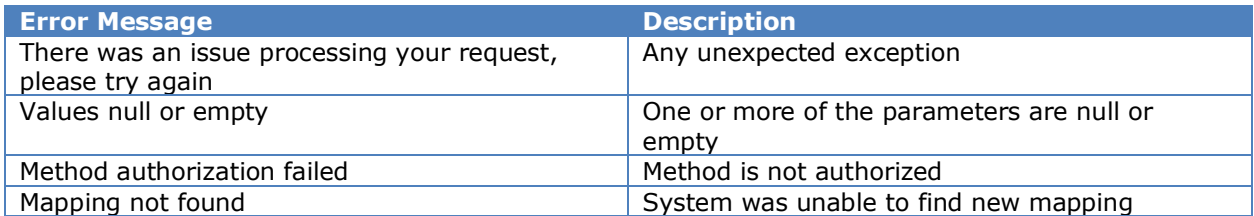

## <span id="page-17-0"></span>**Migration API – GetMappings Operation**

This method returns all the mappings of users from the Commonwealth agency applications based on the AppCode.

**Web API Operation URL** – {base\_url}/ api/v1/migration/getmappings **Request** – ServiceRequestBase

**Response** – ServiceResponseUserMapping

The following fields are required:

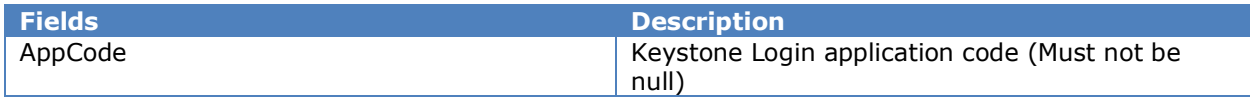

**Exceptions** – Known exceptions/errors are provided in ServiceResponseUserMapping.DetailedMessages.

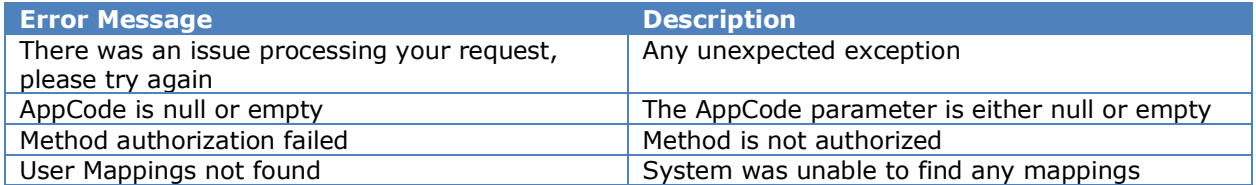

# <span id="page-17-1"></span>**Migration API – VerifyPALogin Operation**

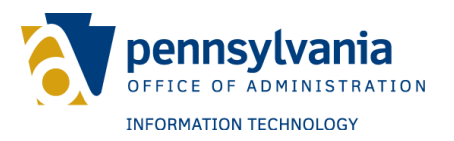

This method verifies the username and password of the user in PALogin and returns the UserID field from PALogin.

**Web API Operation URL** – {base\_url}/ api/v1/migration/login **Request** – ServiceRequestLogin **Response** – ServiceResponseVerifyPALogin

The following fields are required:

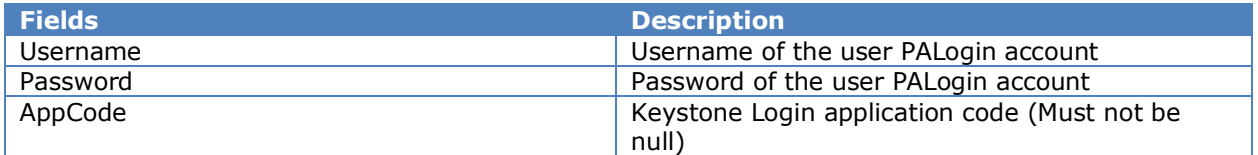

**Exceptions** – Known exceptions/errors are provided in ServiceResponseVerifyPALogin.DetailedMessages.

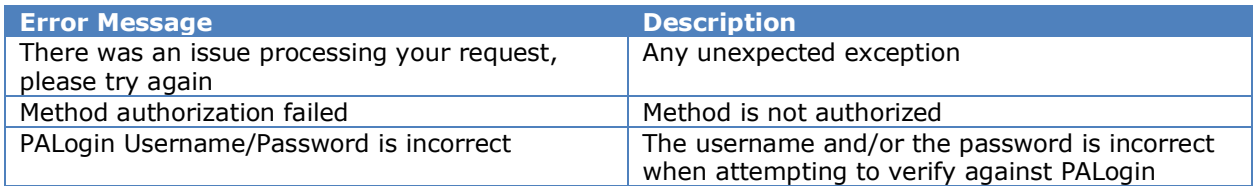

# <span id="page-18-0"></span>**Migration API – CheckMigration Operation**

This method returns the Keystone Login user GUID of a migrated user or null if the user was not migrated.

**Web API Operation URL** – {base\_url}/ api/v1/migration/checkmigration **Request** – ServiceRequestCheckPALoginMigration **Response** – ServiceResponseCheckPALoginMigration

Use one of the following arguments and the AppCode:

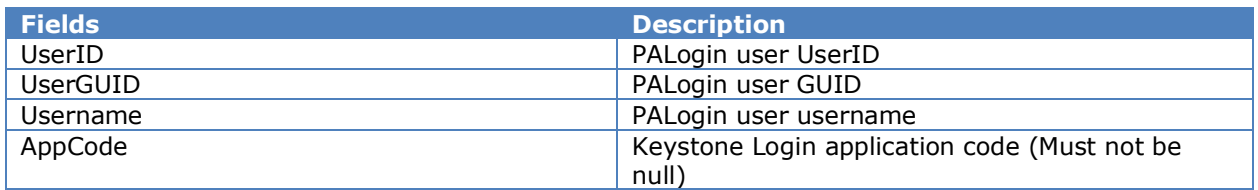

**Exceptions** – Known exceptions/errors are provided in ServiceResponseUserMapping.DetailedMessages.

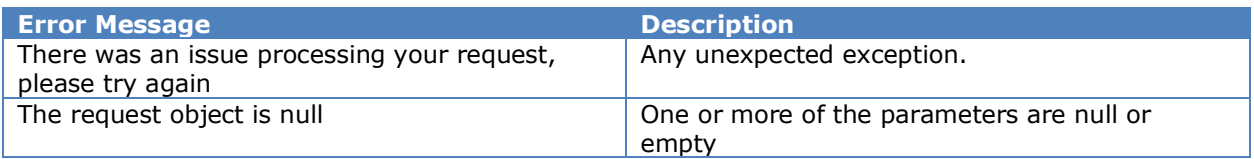

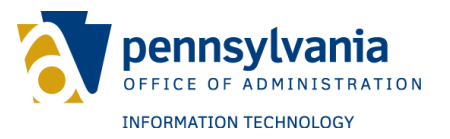

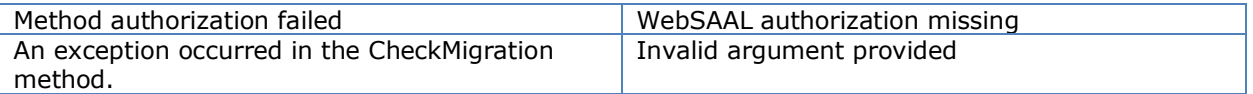

# <span id="page-19-0"></span>**Migration API – GetUserDataFromPALogin Operation**

This method returns the PALogin user ID using the PALogin GUID.

**Web API Operation URL** – {base\_url}/api/v1/migration/getuserdatafrompalogin **Request** – ServiceRequestPALoginUser **Response** – ServiceResponsePALoginUser

Use the following arguments:

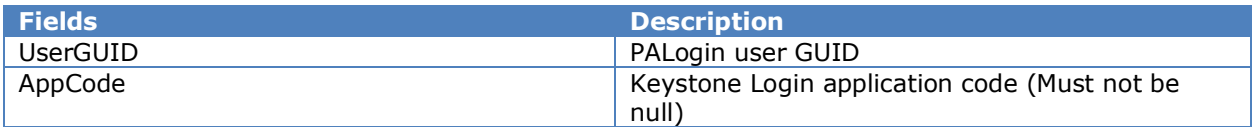

**Exceptions** – Known exceptions/errors are provided in ServiceResponsePALoginUser.DetailedMessages.

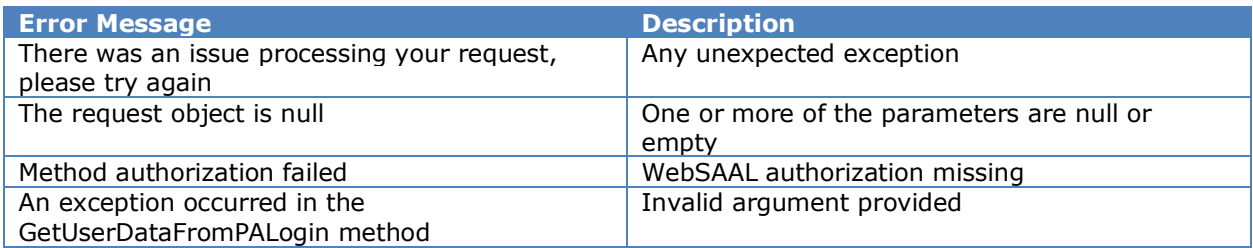

Code Snippet:

```
MigrationClient client = new
MigrationClient("https://keystonelogin.service.beta.pa.gov/Service/", WebSAAL ID, WebSAAL 
Password, AppCode, true);
```
var response = client.GetPALoginUserID(new GUID("PALoginGUID"));

## <span id="page-19-1"></span>**Migration API – GetPALoginUserID**

**Description**: Returns the PALogin ID associated with the provided PALogin User GUID.

**Web API Operation URL** - {base\_url}/ api/v1/migration/getuserdatafrompalogin **Request** – ServiceRequestPALoginUser

**Response** – ServiceResponsePALoginUser

The following fields are required:

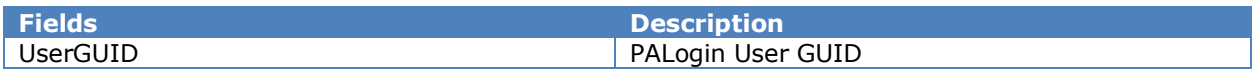

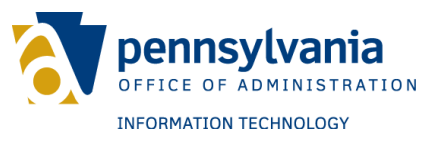

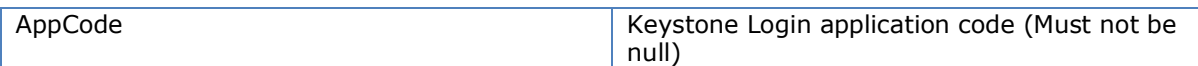

**Exceptions** – Known exceptions/errors are provided in ServiceResponsePALoginUser.DetailedMessages.

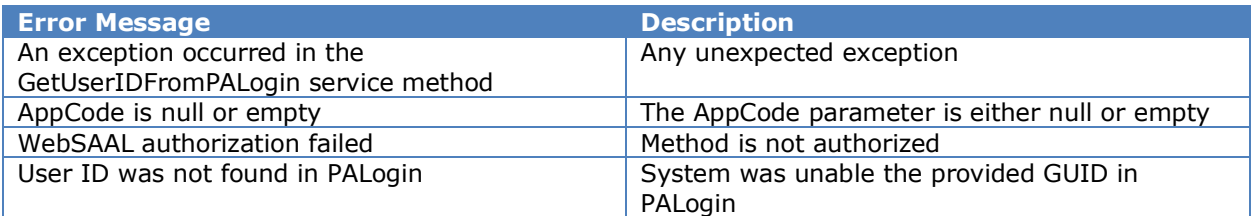

# <span id="page-20-0"></span>**Migration API – MigrationByPALoginID Operation**

**Description**: Allows a PALogin account to be migrated to Keystone Login by using the PALogin ID.

**Web API Operation URL** - {base\_url}/ api/v1/migration/migrationbypaloginid **Request** – ServiceRequestMigrationByPALoginID **Response** – ServiceResponsePALoginUser

The following fields are required:

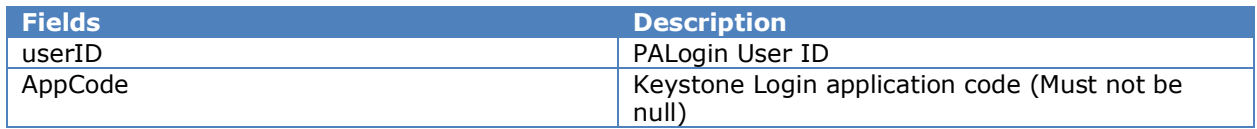

**Exceptions** – Known exceptions/errors are provided in ServiceResponsePALoginUser.DetailedMessages.

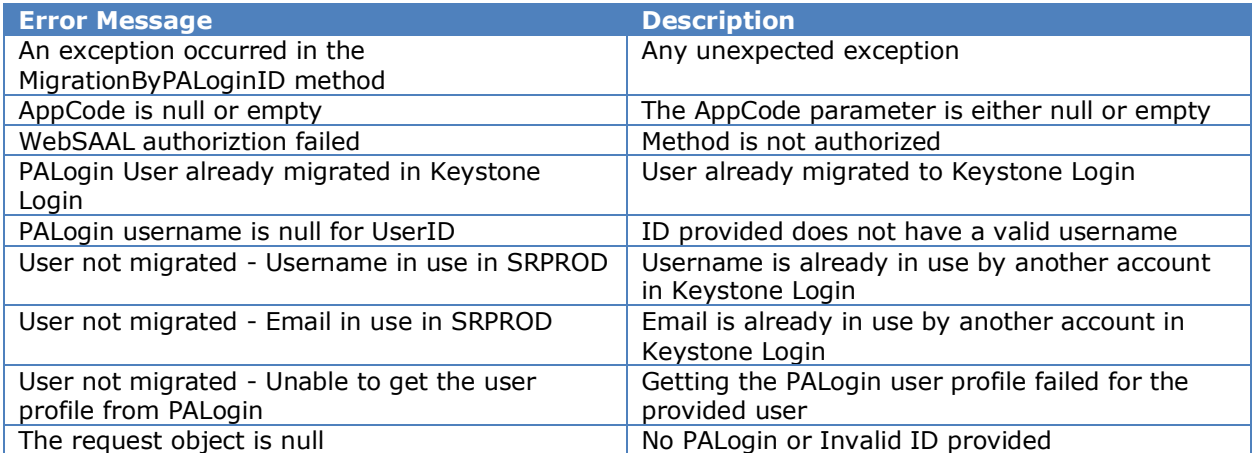

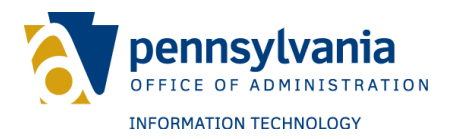

# <span id="page-21-0"></span>**PASSWORD API**

This method provides functionality to check password related operations.

## <span id="page-21-1"></span>**Password API – GetPasswordStrength Operation**

This method provides functionality to check password strength according to the Keystone Login password policy.

**Web API Operation URL** – {base\_url}/ api/v1/password/strength **Request** – userPwd, AppCode, username, userFirst, userLast **Response** – PasswordCheckResult

The following fields are required to check password strength:

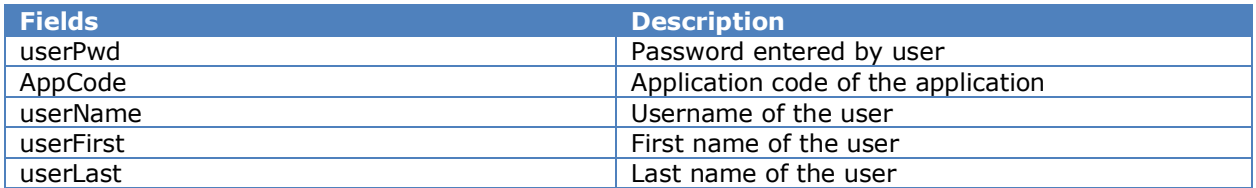

**Exceptions** – Known exceptions/errors are provided in ServiceResponseBase.DetailedMessages.

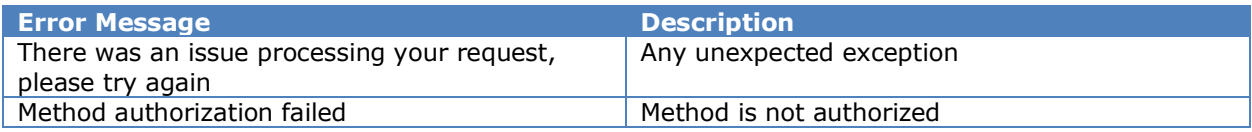

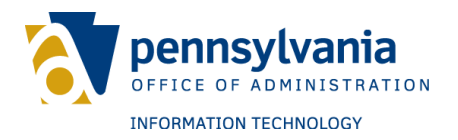

# <span id="page-22-0"></span>**SECURITYQUESTION API**

This method provides functionality to retrieve a list of security questions (GetQuestionList Operation) and specific security questions (GetSecurityQuestion Operation).

#### <span id="page-22-1"></span>**SecurityQuestion API – GetQuestionList Operation**

This operation provides a list of security questions.

**Web API Operation URL** – {base\_url}/ api/v1/admin/getquestionlist **Response** – ServiceResponseSecurityQuestionList **Exceptions** – Known exceptions/errors are provided in ServiceResponseBase.DetailedMessages.

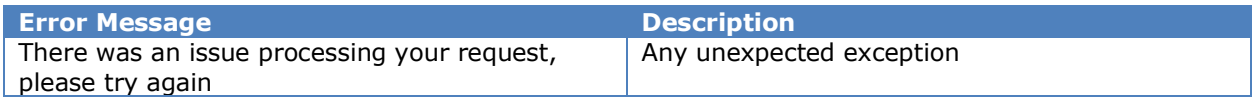

# <span id="page-22-2"></span>**SecurityQuestion API – GetSecurityQuestion Operation**

This operation provides a list of security questions.

**Web API Operation URL** – {base\_url}/api/v1/admin/getquestion/{questionId} **Request** - questionID **Response** – ServiceResponseSecurityQuestion

The following field is required to get security question:

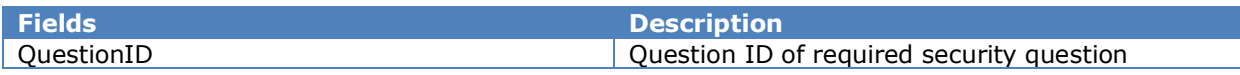

**Exceptions** – Known exceptions/errors are provided in ServiceResponseSecurityQuestion.DetailedMessages.

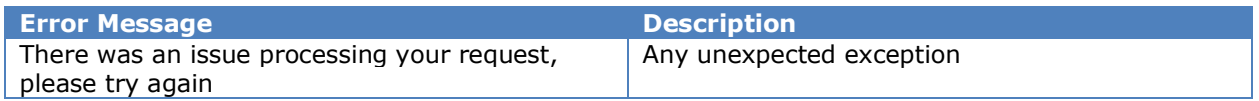

## <span id="page-22-3"></span>**SecurityQuestion API – SecurityQuestions Operation**

This method returns a list of security questions associated with the user account. Keystone Login unique identifier GUID is required to specify the user account.

**Web API Operation URL** - {base\_url}/api/v1/app/user/securityquestions **Request** – ServiceRequestGetUserSecurityQuestions. **Response** – ServiceResponseGetUserSecurityQuestions Refer to the data section for more details about request and response object.

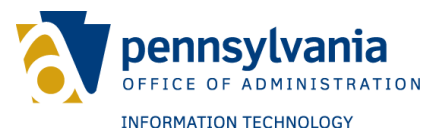

**Exceptions** – Known exceptions/errors are provided in ServiceResponseBase.DetailedMessages.

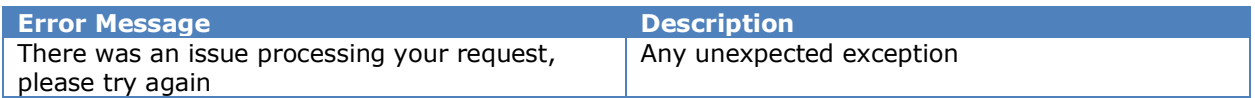

# <span id="page-23-0"></span>**SecurityQuestion API – RBMFASecurityQuestions Operation**

This operation returns two of the three RBMFA security questions associated with the user account. Keystone Login unique identifier GUID is required to specify the user account.

**Web API Operation URL** – {base\_url}/api/v1/app/user/rbmfasecurityquestions **Request** – ServiceRequestGetUserSecurityQuestions.

**Response** – ServiceResponseGetRBMFASecurityQuestions

Refer to the data section for more details about request and response object.

**Exceptions** – Known exceptions/errors are provided in

ServiceResponseBase.DetailedMessages.

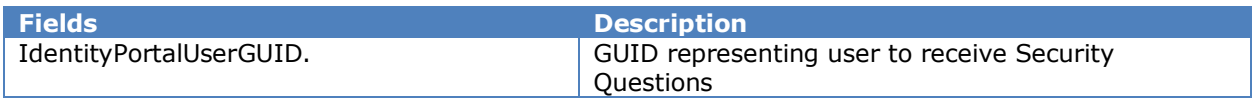

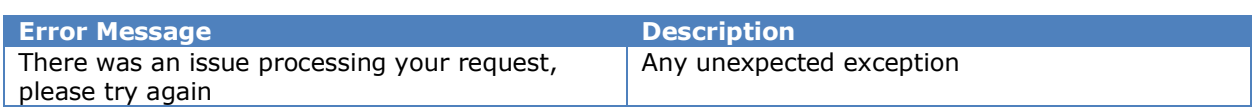

**Exceptions** – Known exceptions will be provided in ServiceResponseRBMFABoolean.DetailedMessages.

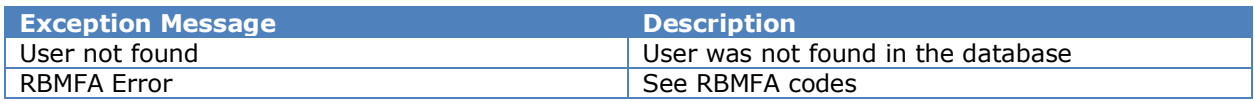

**RBMFA Errors** – Error codes from underlying service.

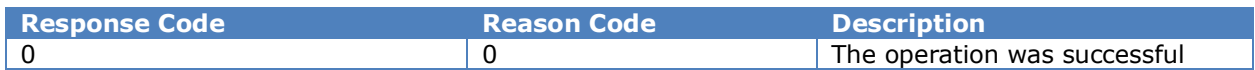

## <span id="page-23-1"></span>**SecurityQuestion API – TransferRBMFASecurityQuestions Operation**

This method copies the user security questions and answers to the RBMFA database.

#### **Web API Operation URL** –

{base\_url}/api/v1/app/user/transferrbmfasecurityquestions **Request** – ServiceRequestRBMFASecurityQuestions. **Response** – ServiceResponseRBMFABoolean

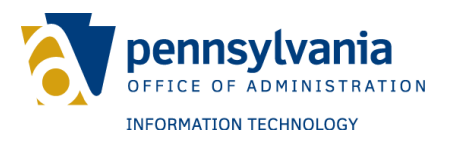

Refer to the data section for more details about request and response object. **Exceptions** – Known exceptions/errors are provided in ServiceResponseBase.DetailedMessages.

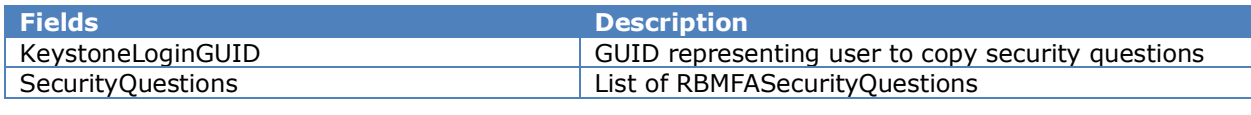

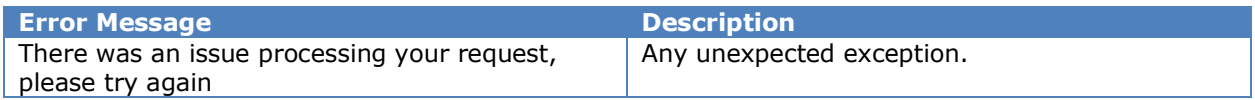

**Exceptions** – Known exceptions will be provided in ServiceResponseRBMFABoolean.DetailedMessages.

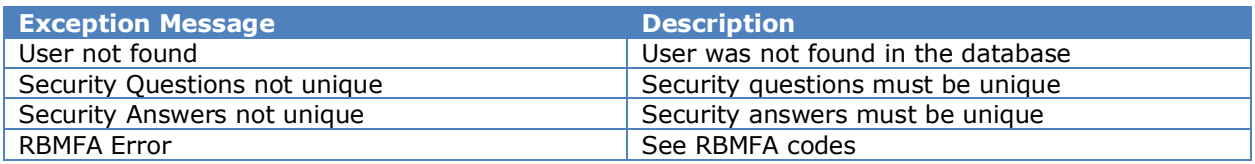

**RBMFA Errors** – Error codes from underlying service.

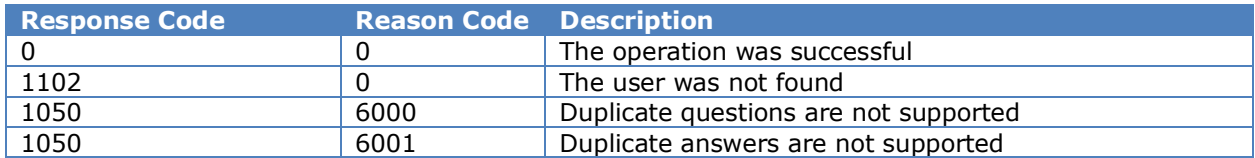

# <span id="page-24-0"></span>**SecurityQuestion API – CheckSecurityQuestions Operation**

This method checks security questions and answers for the given user account. Keystone Login unique identifier GUID is required to specify the user account.

**Web API Operation URL** – {base\_url}/api/v1/app/user/securityquestions **Request** – ServiceRequestCheckSecurityQuestionAnswer **Response** – ServiceResponseCheckSecurityQuestionAnswer Refer to the data section for more details about request and response object. **Exceptions** – Known exceptions/errors are provided in ServiceResponseBase.DetailedMessages.

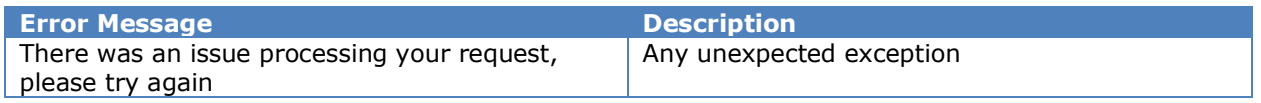

## <span id="page-24-1"></span>**SecurityQuestion API – VerifyRBMFASecurityQuestions Operation**

This method checks security questions and answers for the given user account. Keystone Login unique identifier GUID is required to specify the user account.

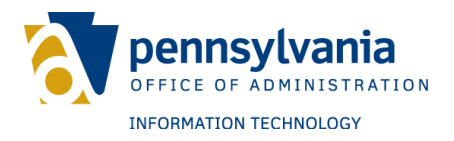

#### **Web API Operation URL** –

{base\_url}/api/v1/app/user/verifyrbmfasecurityquestions **Request** – ServiceRequestRBMFASecurityQuestions **Response** – ServiceResponseRBMFABoolean Refer to the data section for more details about request and response object. **Exceptions** – Known exceptions/errors are provided in ServiceResponseBase.DetailedMessages.

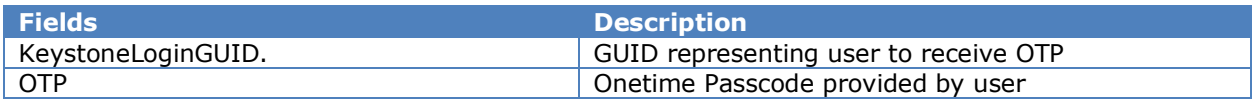

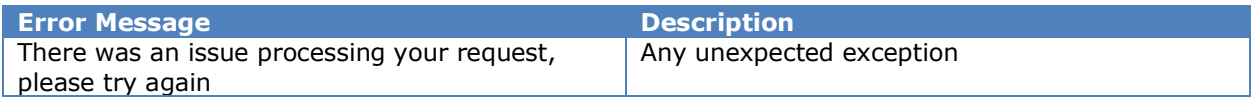

**Exceptions** – Known exceptions will be provided in ServiceResponseRBMFABoolean.DetailedMessages.

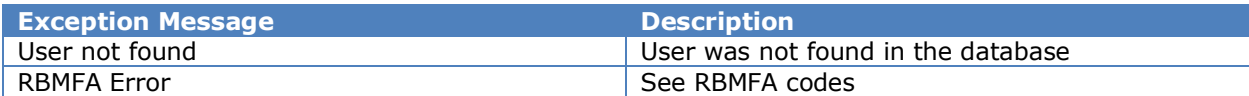

**RBMFA Errors** – Error codes from underlying service.

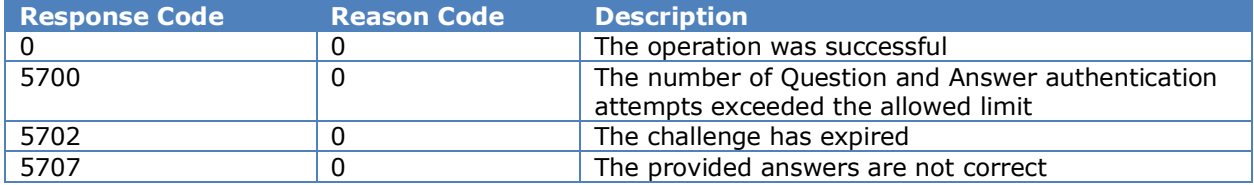

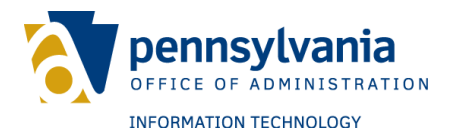

## <span id="page-26-0"></span>**SESSION API**

This method provides functionality for user log in and log out. It also verifies whether a user is logged in. It can be used to obtain session information and reset the number of login attempts.

#### <span id="page-26-1"></span>**Session API – Login Operation**

This method authenticates user credentials and authorizes user login. This method also begins a session for the user.

**Web API Operation URL** – {base\_url}/api/v1/session/login

**Request** - ServiceRequestLogin

**Response** – ServiceResponseSession

Following fields are required to login.

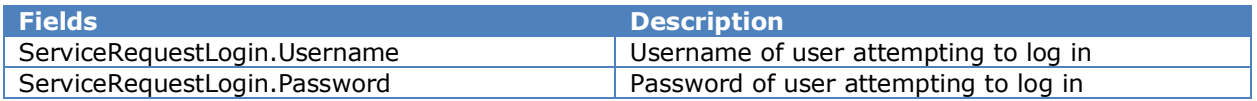

**Exceptions** – Known exceptions/errors are provided in ServiceResponseSession.DetailedMessages.

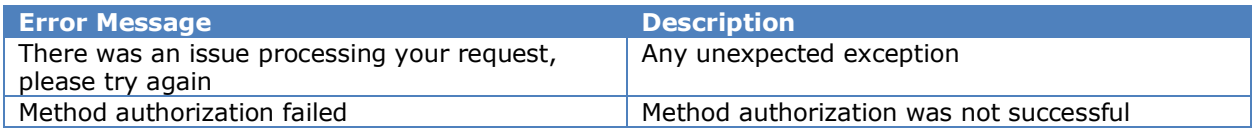

# <span id="page-26-2"></span>**Session API – Login Operation**

This method authenticates SMSESSION and authorizes user login. This method also begins a session for the user.

**Web API Operation URL** – {base\_url}/api/v1/session/login **Request** - ServiceRequestLoginSMSession **Response** – ServiceResponseSession Following fields are required to login.

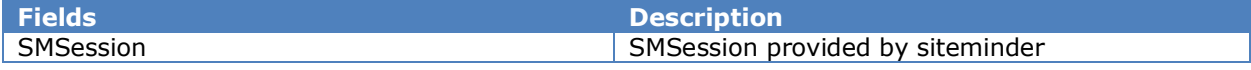

**Exceptions** – Known exceptions/errors are provided in ServiceResponseSession.DetailedMessages.

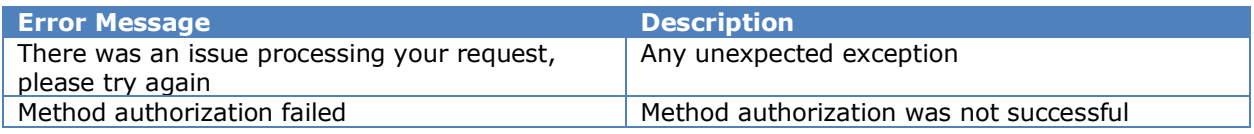

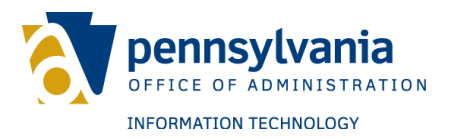

# <span id="page-27-0"></span>**Session API – CheckLogin Operation**

This method checks whether a user ID and session ID are still valid and if the user is still in session.

**Web API Operation URL** – {base\_url}/api/v1/session/checklogin **Request** - ServiceRequestSessionUser **Response** – ServiceResponseBase

The following fields are required to check login:

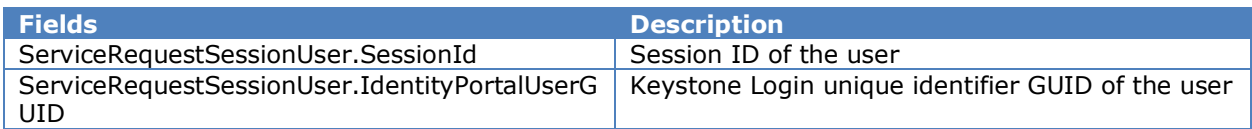

**Exceptions** – Known exceptions/errors are provided in ServiceResponseBase.DetailedMessages.

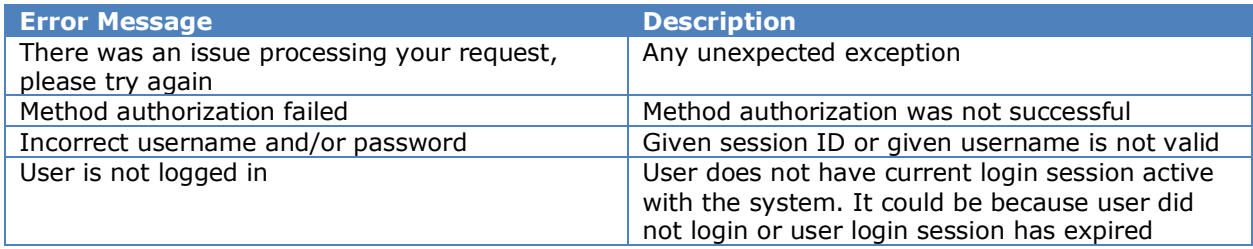

## <span id="page-27-1"></span>**Session API – GetSessionInfo Operation**

This method returns session information for a given session ID if the session is current and user is logged in.

**Web API Operation URL** – {base\_url}/api/v1/session/getsessioninfo **Request** - ServiceRequestSession **Response** – ServiceResponseSession

The following fields are required to check login:

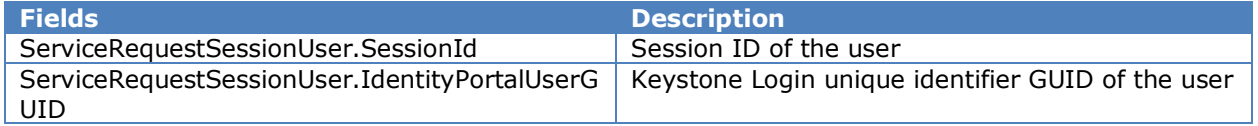

**Exceptions** – Known exceptions/errors are provided in ServiceResponseBase.DetailedMessages.

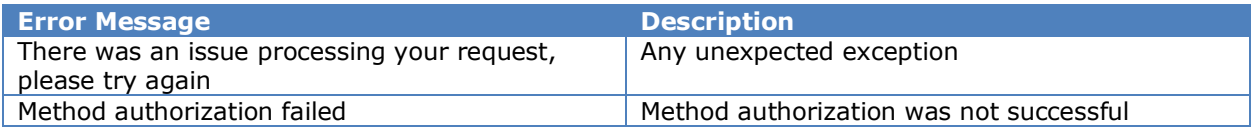

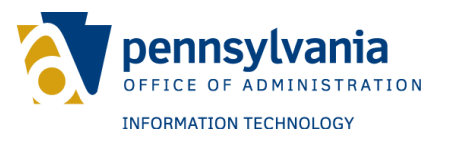

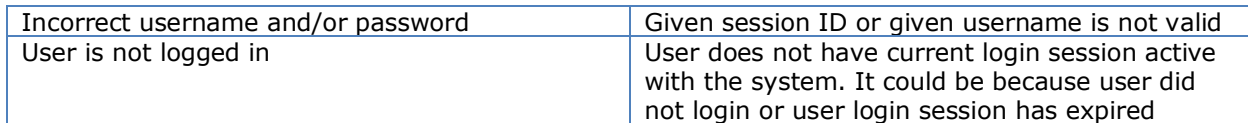

# <span id="page-28-0"></span>**Session API – Logout Operation**

This method clears a user session and logs user out of the system.

**Web API Operation URL** – {base\_url}/api/v1/session/logout **Request** - ServiceRequestSession **Response** – ServiceResponseBase

The following fields are required:

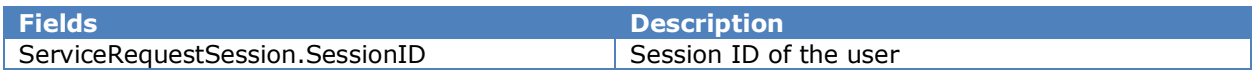

**Exceptions** – Known exceptions/errors are provided in ServiceResponseBase.DetailedMessages.

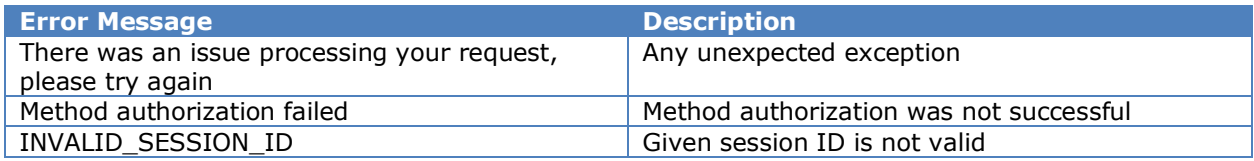

## <span id="page-28-1"></span>**Session API – ResetLoginAttempts Operation**

This method resets the number of failed login attempts.

**Web API Operation URL** – {base\_url}/api/v1/session/resetloginattempts **Request** - ServiceRequestIdentityPortalUserGUID **Response** – ServiceResponseBoolean

The following fields are required:

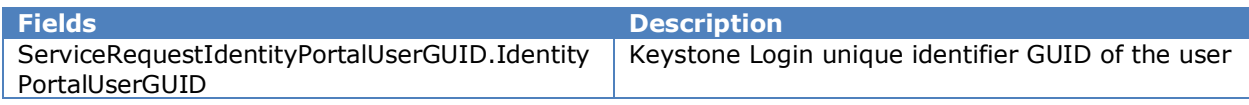

**Exceptions** – Known exceptions/errors are provided in ServiceResponseBase.DetailedMessages.

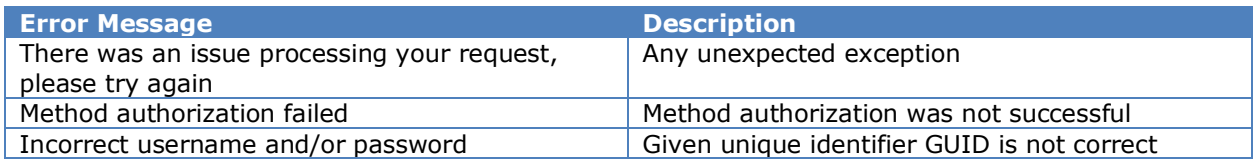

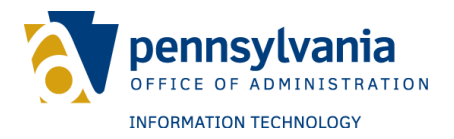

# <span id="page-29-0"></span>**Session API – VerifySMSession**

This method checks the validity of a session.

Web API Operation URL - {base\_url}/api/v1/session/verifysmsession **Request** - ServiceRequestVerifySMSession **Response** - ServiceResponseBoolean

The following fields are required:

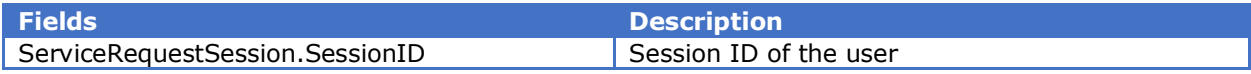

**Exceptions** – Known exceptions/errors are provided in ServiceResponseBase.DetailedMessages.

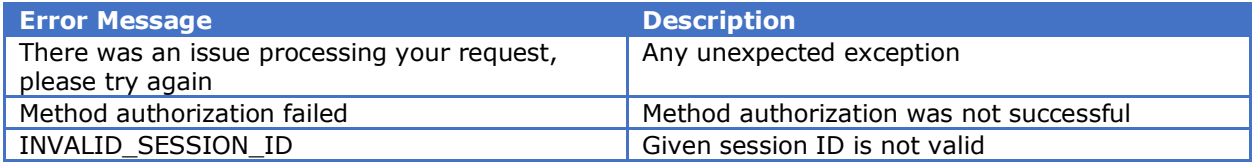

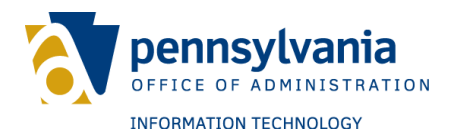

# <span id="page-30-0"></span>**USER API**

This method provides functionalities related to user account information retrieval and management.

# <span id="page-30-1"></span>**User API – AddKeystoneToSocial Operation**

This method removes a social account and associates it to Keystone Login.

**Web API Operation URL** - {base\_url}/api/v1/app/user/addkeystonetosocial **Request** – ServiceRequestAddKeystoneToSocial

**Response** – ServiceResponseBase

Refer to the data section for more details about request and response object. **Exceptions** – Known exceptions/errors are provided in

ServiceResponseAddUser.DetailedMessages.

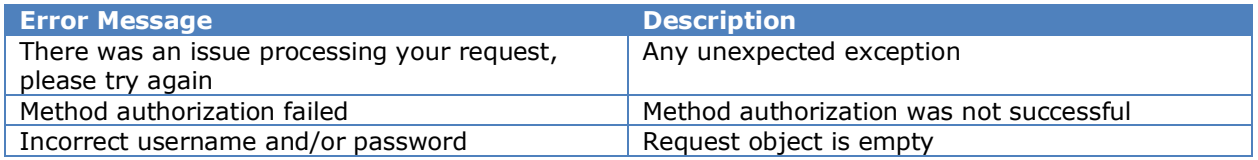

# <span id="page-30-2"></span>**User API – AddSocialToKeystone Operation**

This method associates a social account to Keystone Login.

**Web API Operation URL** - {base\_url}/api/v1/app/user/addsocialtokeystone **Request** – ServiceRequestAddSocialToKeystone **Response** – ServiceResponseBase Refer to the data section for more details about request and response object. **Exceptions** – Known exceptions/errors are provided in ServiceResponseAddUser.DetailedMessages.

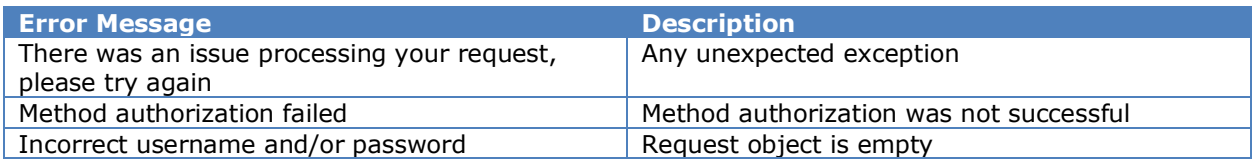

# <span id="page-30-3"></span>**User API – AddSocialUser Operation**

This method adds a social user to the system. A new account is created with the provided information.

**Web API Operation URL** – {base\_url}/api/v1/app/user/adduser **Request** – ServiceRequestUserData **Response** – ServiceResponseAddUser Refer to the data section for more details about request and response object.

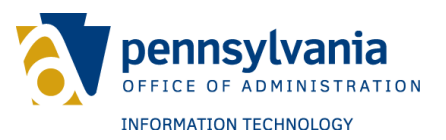

**Exceptions** – Known exceptions/errors are provided in ServiceResponseAddUser.DetailedMessages.

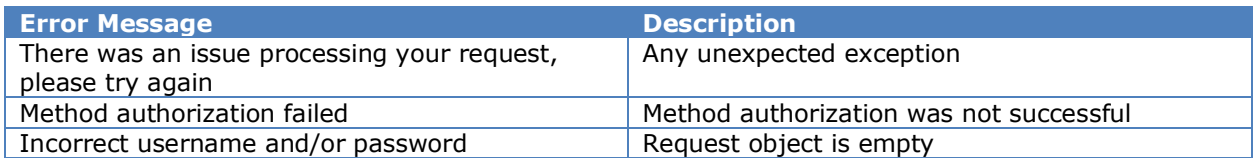

# <span id="page-31-0"></span>**User API – AddUser Operation**

This method adds a user to the system. A new account is created with the provided information.

**Web API Operation URL** – {base\_url}/api/v1/app/user/adduser

**Request** – ServiceRequestUserData

**Response** – ServiceResponseAddUser

Refer to the data section for more details about request and response object.

**Exceptions** – Known exceptions/errors are provided in

ServiceResponseAddUser.DetailedMessages.

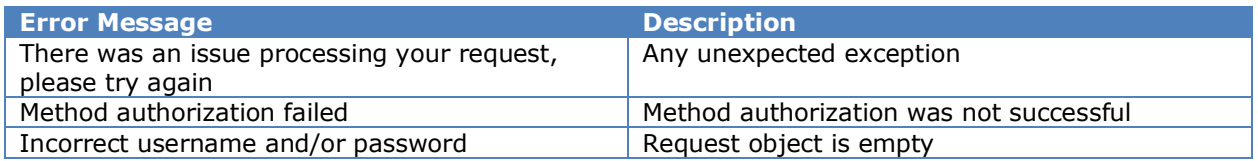

# <span id="page-31-1"></span>**User API – AnswerExperianQuestions Operation**

This method invokes the Experian web service with provided answers. If correct, the user is verified by Experian. Calling this API may generate a chargeback to the agency.

**Web API Operation URL** - {base\_url}/api/v1/app/user/answerexperianquestions **Request** – ServiceRequestExperianAnswer

**Response** – ServiceResponseBoolean

Refer to the data section for more details about request and response object. **Exceptions** – Known exceptions/errors are provided in

ServiceResponseAddUser.DetailedMessages.

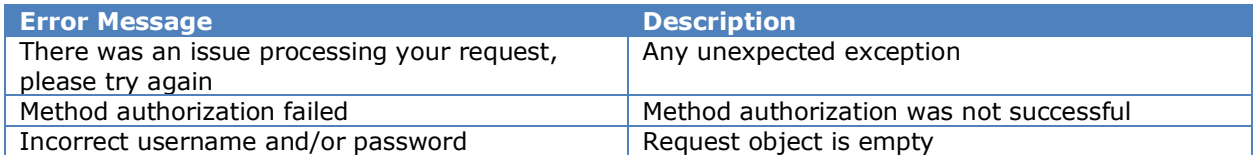

# <span id="page-31-2"></span>**User API – ChangePassword Operation**

This method changes the password of a given user account. The user account is identified by the Keystone Login unique identifier GUID.

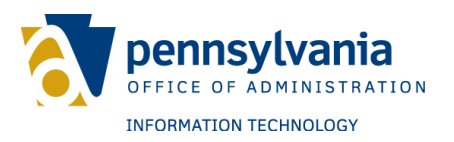

**Web API Operation URL** - {base\_url}/api/v1/app/user/changepassword **Request** – ServiceRequestChangePassword

**Response** – ServiceResponseBase

Refer to the data section for more details about request and response object.

**Exceptions** – Known exceptions/errors are provided in

ServiceResponseBase.DetailedMessages.

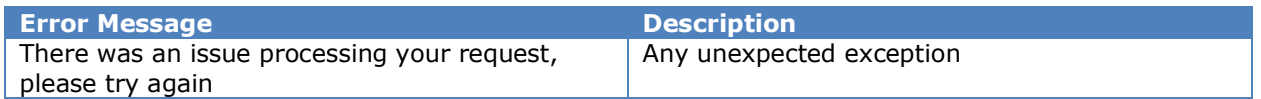

# <span id="page-32-0"></span>**User API – ConvertSocialToKeystone Operation**

This method converts a social account to Keystone Login. It can also associate a social account to Keystone Login.

**Web API Operation URL** - {base\_url}/api/v1/app/user/convertsocialtokeystone **Request** – ServiceRequestConvertSocialToKeystone

**Response** – ServiceResponseAddUser

Refer to the data section for more details about request and response object. **Exceptions** – Known exceptions/errors are provided in ServiceResponseAddUser.DetailedMessages.

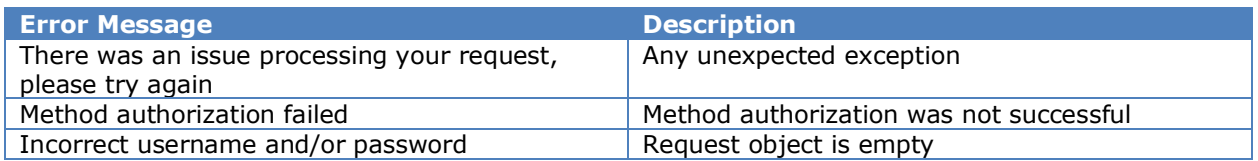

# <span id="page-32-1"></span>**User API – DeleteUser Operation**

This method deletes a user from SRPROD and the Keystone Login database.

**Web API Operation URL** – {base\_url}/api/v1/app/user/deleteuser **Request** – ServiceRequestIdentityPortalUserGUID **Response** – ServiceResponseBoolean Refer to the data section for more details about request and response object. **Exceptions** – Known exceptions/errors are provided in ServiceResponseAddUser.DetailedMessages.

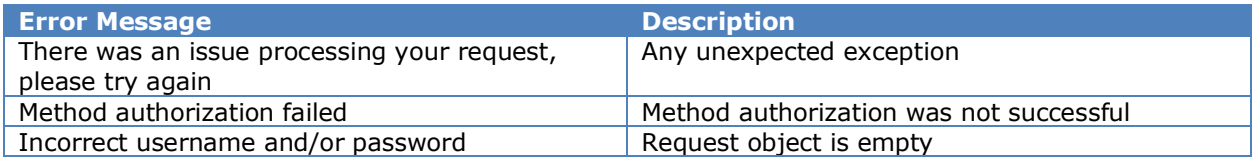

# <span id="page-32-2"></span>**User API – DisableMFA Operation**

This method disables MFA for a user.

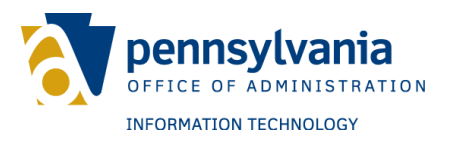

**Web API Operation URL** - {base\_url}/api/v1/app/user/disablerbmfa

**Request** – ServiceRequestIdentityPortalUserGUID

**Response** – ServiceResponseBoolean

Refer to the data section for more details about request and response object.

**Exceptions** – Known exceptions/errors are provided in

ServiceResponseBase.DetailedMessages.

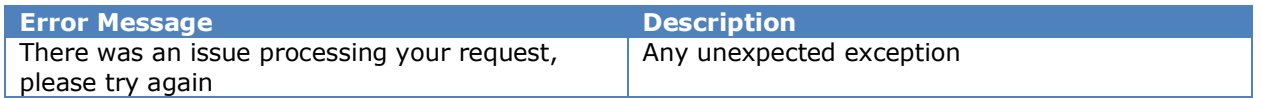

# <span id="page-33-0"></span>**User API – EmailInUse Operation**

This method determines if an email is in use in SRPROD

**Web API Operation URL** - {base\_url}/api/v1/app/user/disablerbmfa

**Request** – ServiceRequestEmailInUse

**Response** – ServiceResponseBoolean

Refer to the data section for more details about request and response object.

**Exceptions** – Known exceptions/errors are provided in

ServiceResponseBase.DetailedMessages.

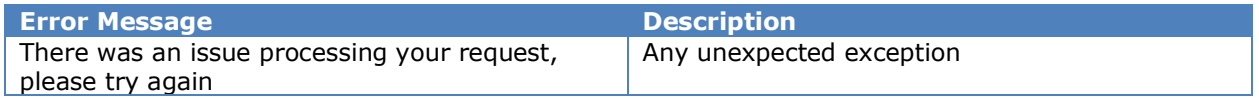

# <span id="page-33-1"></span>**User API – EnableRBMFA Operation**

This method enables RBMFA for a user. Security questions must be valid. They are then transferred to the RBMFA database. The user must also be LOA2 verified.

**Web API Operation URL** - {base\_url}/api/v1/app/user/enablerbmfa

**Request** – ServiceRequestIdentityPortalUserGUID

**Response** – ServiceResponseBoolean

Refer to the data section for more details about request and response object.

**Exceptions** – Known exceptions/errors are provided in

ServiceResponseBase.DetailedMessages.

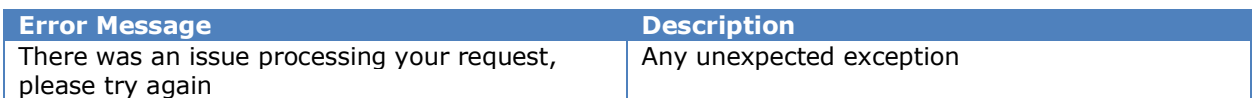

## <span id="page-33-2"></span>**User API – ForgotUserName Operation**

This method searches username by the associated email address in the system. If an email address is found, a notification is sent.

```
Web API Operation URL - {base_url}/api/v1/user/forgotusername
Request – ServiceRequestForgotUsername
Response – ServiceResponseAccount
```
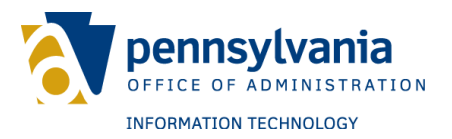

#### The following field is required to recover the username of the user account:

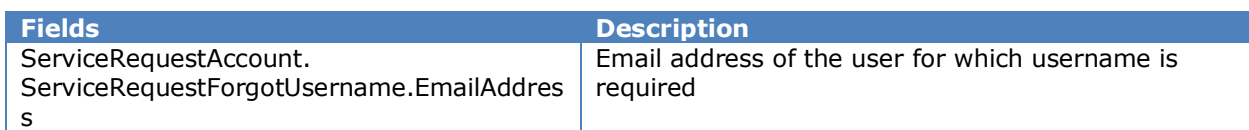

#### **Exceptions** – Known exceptions will be provided in ServiceResponseAccount.DetailedMessages.

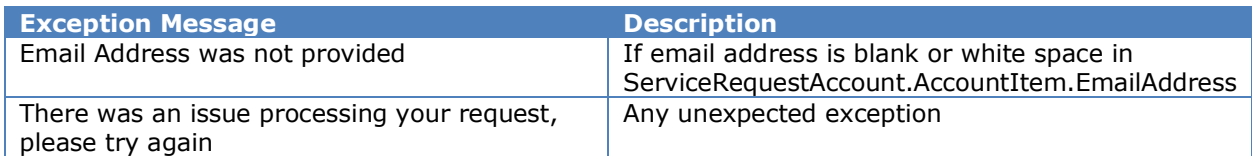

#### **Logging** – This operation logs the following messages as user events:

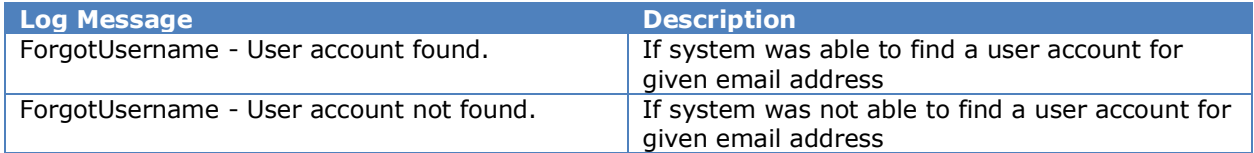

## <span id="page-34-0"></span>**User API – GenerateOTP Operation**

This method requests a one-time passcode from the RBMFA service for the GUID specified.

```
Web API Operation URL – {base_url}/api/v1/user/generateotp
Request – ServiceRequestGenerateOTP
Response – ServiceResponseRBMFABoolean
```
The following field is required to recover a username:

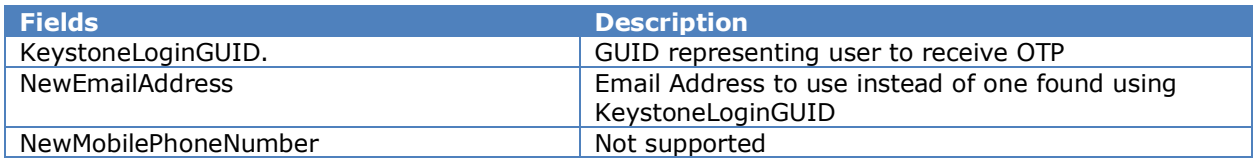

**Exceptions** – Known exceptions will be provided in ServiceResponseAccount.DetailedMessages.

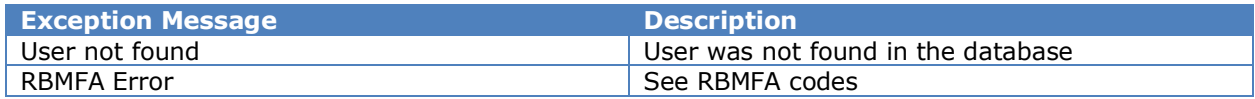

**RBMFA Errors** – Error codes from underlying service.

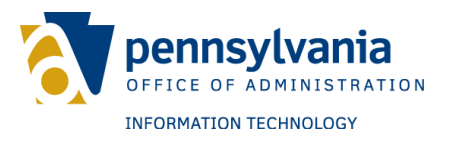

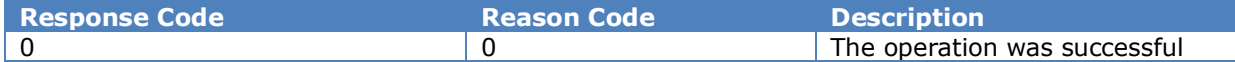

# <span id="page-35-0"></span>**User API – GetDomains Operation**

This method queries domains available in the system and returns a list of domains. This is a HTTP Get operation.

#### Web API Operation URL - {base\_url}/api/v1/app/user/domains

**Request** – None.

**Response** – ServiceResponseBase

Refer to the data section for more details about request and response object.

**Exceptions** – Known exceptions/errors are provided in

ServiceResponseBase.DetailedMessages.

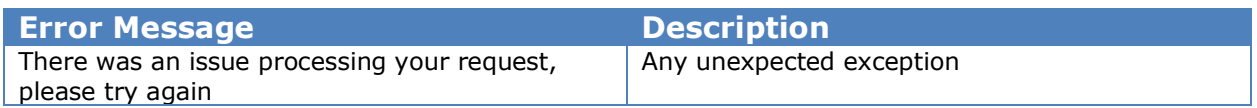

# <span id="page-35-1"></span>**User API – GetPasswordResetOptions Operation**

This method gets password reset options (security questions, email or mobile phone) associated with a given user account.

**Web API Operation URL** – {base\_url}/ api/v1/app/user/getpasswordresetoptions **Request** – ServiceRequestResetPasswordOptions

**Response** – ServiceResponseResetPasswordOptions

Refer to the data section for more details about request and response object.

**Exceptions** – Known exceptions/errors are provided in

ServiceResponseBase.DetailedMessages.

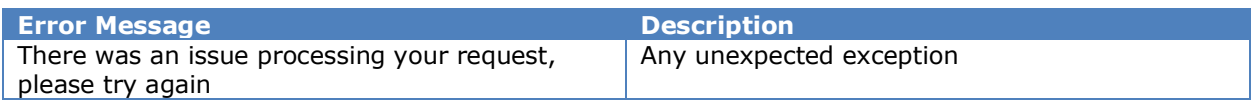

# <span id="page-35-2"></span>**User API – GetUserAccountAudit Operation**

This method gets different events associated with a given user account.

**Web API Operation URL** - {base\_url}/ api/v1/app/user/getuseraccountaudit **Request** – ServiceRequestUserAccountAudit

**Response** – ServiceResponseUserAccountAudit

Refer to data section for more details about request and response object.

**Exceptions** – Known exceptions/errors are provided in

ServiceResponseBase.DetailedMessages.

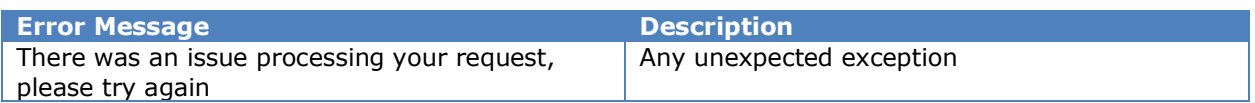

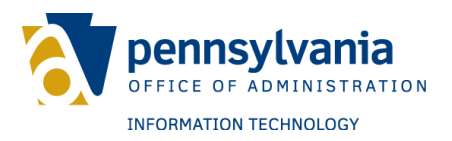

# <span id="page-36-0"></span>**User API – PennDOTVerify Operation**

This method allows users to verify their identity against PennDOT.

**Web API Operation URL** – {base\_url}/api/v1/app/user/penndotverify **Request** – ServiceRequestPennDOTVerification **Response** – ServiceResponseBoolean Refer to the data section for more details about request and response object. **Exceptions** – Known exceptions/errors are provided in ServiceResponseBase.DetailedMessages.

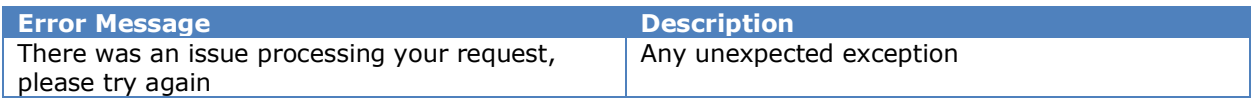

# <span id="page-36-1"></span>**User API – RemoveSocialLogin Operation**

This method disassociates a social login from Keystone Login.

**Web API Operation URL** - {base\_url}/api/v1/app/user/removesociallogin **Request** – ServiceRequestPennDOTVerification

**Response** – ServiceResponseBoolean

Refer to the data section for more details about request and response object.

**Exceptions** – Known exceptions/errors are provided in

ServiceResponseBase.DetailedMessages.

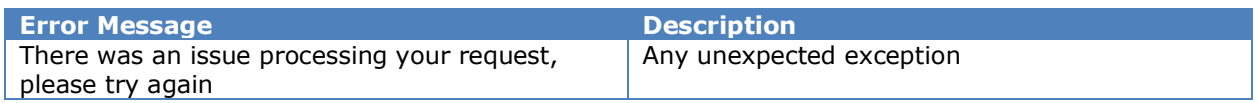

# <span id="page-36-2"></span>**User API – RemoveUserVerification Operation**

This method removes verification from an account in SRPROD.

**Web API Operation URL** - {base\_url}/api/v1/app/user/removeuserverification **Request** – ServiceRequestUnVerifyCitizen **Response** – ServiceResponseBase Refer to the data section for more details about request and response object. **Exceptions** – Known exceptions/errors are provided in ServiceResponseBase.DetailedMessages.

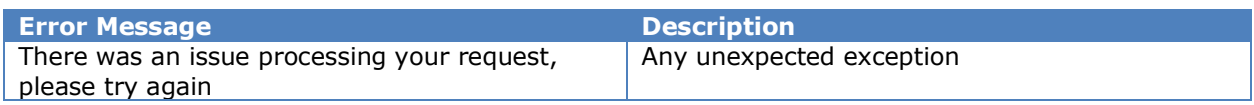

# <span id="page-36-3"></span>**User API – ResetNewPassword Operation**

This method allows users to set a new password (e.g. user specified password to the specified user account). The system assigns a user specified password to the user account and notifies the user there is an associated email address. Keystone Login

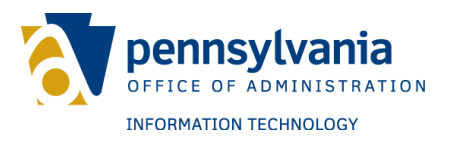

unique identifier GUID is required to specify the user account for which password need to be reset.

**Web API Operation URL** - {base\_url}/api/v1/app/user/resetnewpassword **Request** – ServiceRequestResetNewPassword

**Response** – ServiceResponseBase

Refer to the data section for more details about request and response object.

**Exceptions** – Known exceptions/errors are provided in

ServiceResponseBase.DetailedMessages.

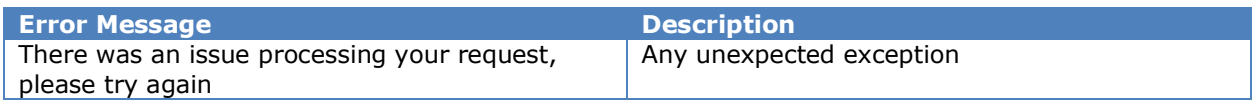

#### <span id="page-37-0"></span>**User API – ResetPassword Operation**

This method allows users to reset a password for the specified user account. Keystone Login unique identifier GUID is required to specify the user account for which password need to be reset.

**Web API Operation URL** - {base\_url}/api/v1/app/user/resetpassword **Request** – ServiceRequestIdentityPortalUserGUID

**Response** – ServiceResponseBase

Refer to the data section for more details about request and response object.

**Exceptions** – Known exceptions/errors are provided in

ServiceResponseBase.DetailedMessages.

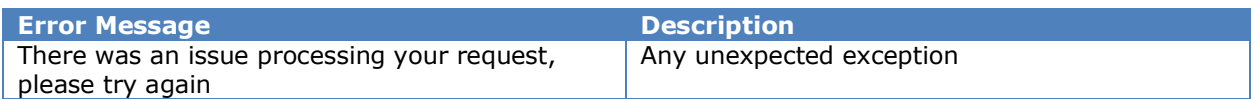

## <span id="page-37-1"></span>**User API – RetrieveExperianQuestions Operation**

This method retrieves Experian questions for a user. Calling this API may generate a chargeback to the agency that invokes it.

**Web API Operation URL** - {base\_url}/api/v1/app/user/retrieveexperianquestions **Request** – ServiceRequestExperianQuestion

**Response** – ServiceResponseExperianQuestionList

Refer to the data section for more details about request and response object.

**Exceptions** – Known exceptions/errors are provided in

ServiceResponseBase.DetailedMessages.

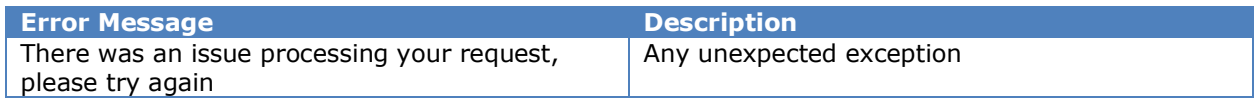

# <span id="page-37-2"></span>**User API – RetrieveSocialLogins Operation**

This method retrieves social logins associated with Keystone Login.

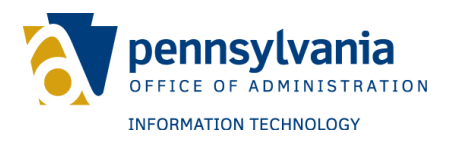

Web API Operation URL - {base\_url}/api/v1/app/user/retrievesociallogins **Request** – ServiceRequestIdentityPortalUserGUID **Response** – ServiceResponseSocialLogin

Refer to the data section for more details about request and response object. **Exceptions** – Known exceptions/errors are provided in ServiceResponseBase.DetailedMessages.

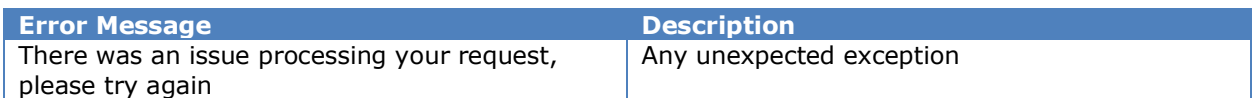

# <span id="page-38-0"></span>**User API – UnlockAccount Operation**

This method unlocks the user account in the system. Keystone Login unique identifier GUID is required to unlock the associated account.

**Web API Operation URL** - {base\_url}/api/v1/app/user/changepassword **Request** – IdentityPortalUserGUID

**Response** – ServiceResponseBoolean

Refer to the data section for more details about request and response object.

**Exceptions** – Known exceptions/errors are provided in

ServiceResponseUserSearchResults.DetailedMessages.

![](_page_38_Picture_237.jpeg)

# <span id="page-38-1"></span>**User API – UpdateUser Operation**

This method adds a user to the system. A new account is created with the information provided.

**Web API Operation URL** - {base\_url}/api/v1/app/user/updateuser **Request** – ServiceRequestUpdateUser **Response** – ServiceResponseBase Refer to the data section for more details about request and response object. **Exceptions** – Known exceptions/errors are provided in ServiceResponseBase.DetailedMessages.

![](_page_38_Picture_238.jpeg)

# <span id="page-38-2"></span>**User API – UserData Operation**

This method obtains account information from Keystone Login with the unique identifier GUID for the user.

![](_page_39_Picture_0.jpeg)

Web API Operation URL - {base\_url}/api/v1/app/user/data

**Request** – ServiceRequestIdentityPortalUserGUID

**Response** – ServiceResponseUserProfile

Refer to the data section for more details about request and response object.

**Exceptions** – Known exceptions/errors are provided in

ServiceResponseUserProfile.DetailedMessages.

![](_page_39_Picture_252.jpeg)

# <span id="page-39-0"></span>**User API – UserNameInUse Operation**

This method determines if a username is in use in the SRPROD domain.

Web API Operation URL - {base\_url}/api/v1/app/user/usernameinuse

**Request** – ServiceRequestUserNameInUse

**Response** – ServiceResponseBoolean

Refer to the data section for more details about request and response object. **Exceptions** – Known exceptions/errors are provided in

ServiceResponseUserProfile.DetailedMessages.

![](_page_39_Picture_253.jpeg)

# <span id="page-39-1"></span>**User API – UserSearch Operation**

This method searches the user database by user search criteria. At least one criterion is required in order to obtain search results.

**Web API Operation URL** - {base\_url}/ api/v1/app/user/search

**Request** - ServiceRequestSearchUsers

**Response** – ServiceResponseUserSearchResults

Refer to data section for more details about request and response object.

**Exceptions** – Known exceptions/errors are provided in

ServiceResponseUserSearchResults.DetailedMessages.

![](_page_39_Picture_254.jpeg)

# <span id="page-39-2"></span>**User API – VerifyOTP Operation**

This method verifies a one-time passcode from the RBMFA service for the GUID specified.

**Web API Operation URL** – {base\_url}/api/v1/user/generateotp

![](_page_40_Picture_0.jpeg)

#### **Request** – ServiceRequestVerifyOTP **Response** – ServiceResponseRBMFABoolean

The following field is required to recover the username for an account:

![](_page_40_Picture_108.jpeg)

**Exceptions** – Known exceptions will be provided in ServiceResponseRBMFABoolean.DetailedMessages.

![](_page_40_Picture_109.jpeg)

**RBMFA Errors** – Error codes from underlying service.

![](_page_40_Picture_110.jpeg)

![](_page_41_Picture_0.jpeg)

# <span id="page-41-0"></span>**User API – GenerateKeystoneLoginOTP Operation**

This method generates and emails a one-time passcode for the GUID specified.

Web API Operation URL - {base\_url}/api/v1/user/generatekeystoneloginotp **Request** – ServiceRequestGenerateKeystoneLoginOTP **Response** – ServiceResponseOTPBoolean

The following field is required:

![](_page_41_Picture_130.jpeg)

**Exceptions** – Known exceptions will be provided in ServiceResponseOTPBoolean.DetailedMessages.

![](_page_41_Picture_131.jpeg)

![](_page_42_Picture_0.jpeg)

# <span id="page-42-0"></span>**User API – VerifyKeystoneLoginOTP Operation**

This method verifies a one-time passcode for the GUID specified.

Web API Operation URL - {base\_url}/api/v1/user/verifykeystoneloginotp **Request** – ServiceRequestVerifyKeystoneLoginOTP **Response** – ServiceResponseOTPBoolean

The following field is required to recover the username for an account:

![](_page_42_Picture_103.jpeg)

**Exceptions** – Known exceptions will be provided in ServiceResponseOTPBoolean.DetailedMessages.

![](_page_42_Picture_104.jpeg)

![](_page_43_Picture_0.jpeg)

# <span id="page-43-0"></span>**REQUEST DATA MODELS**

#### <span id="page-43-1"></span>**ServiceRequestAccount**

- AccountItem UserProfileData
- AppCode String

## <span id="page-43-2"></span>**ServiceRequestAddKeystoneToSocial**

- KeystoneLoginUserName String
- KeystoneLoginPassword String
- SocialKeystoneLoginGUID GUID

#### <span id="page-43-3"></span>**ServiceRequestAddSecurityQuestions**

- KeystoneLoginGUID GUID
- SecurityQuestions IList<RBMFASecurityQuestions>

#### <span id="page-43-4"></span>**ServiceRequestAddSocialToKeystone**

- SocialLogin – SocialLogin

## <span id="page-43-5"></span>**ServiceRequestAddUser**

- UserData AddUser
- AppCode String

#### <span id="page-43-6"></span>**ServiceRequestBase**

- AppCode – String

#### <span id="page-43-7"></span>**ServiceRequestChangePassword**

- ChangePasswordItem ChangePassword
- IdentityPortalUserGUID String
- AppCode String

#### <span id="page-43-8"></span>**ServiceRequestCheckPALoginMigration**

- UserID Integer
- UserGUID GUID?
- UserName String
- AppCode String

#### <span id="page-43-9"></span>**ServiceRequestCheckSecurityQuestionAnswer**

- IdentityPortalUserGUID String
- QuestionNumber Integer
- Answer String
- AppCode String

#### <span id="page-43-10"></span>**ServiceRequestConvertSocialToKeystone**

- SocialKeystoneLoginGUID GUID
- MigrateSocialLogins Boolean
- UserData AddUser

![](_page_44_Picture_0.jpeg)

#### <span id="page-44-0"></span>**ServiceRequestEmailInUse**

- EmailAddress String
- CurrentEmailAddress String

#### <span id="page-44-1"></span>**ServiceRequestExceptionLog**

- Log ExceptionLog
- AppCode String

#### <span id="page-44-2"></span>**ServiceRequestExperianAnswer**

- KeystoneLoginGUID GUID
- SessionId String
- $-$  Answers Il ist  $\lt$  int  $>$

#### <span id="page-44-3"></span>**ServiceRequestExperianQuestion**

- FirstName String
- LastName String
- SSN String
- AddressLine1 String
- AddressLine2 String
- City String
- State String
- ZipCode String

#### <span id="page-44-4"></span>**ServiceRequestForgotUsername**

- Email String
- Domain String

#### <span id="page-44-5"></span>**ServiceRequestIdentityPortalUserGUID**

- IdentityPortalUserGUID String
- AuthorizedUser String
- AppCode String

#### <span id="page-44-6"></span>**ServiceRequestGetUserData**

- IdentityPortalUserGUID GUID
- AuthorizedUser String

#### <span id="page-44-7"></span>**ServiceRequestGetUserSecurityQuestions**

- UserName String
- AppCode String

#### <span id="page-44-8"></span>**ServiceRequestIdentityPortalUserMapping**

- IdentityPortalUserMapping
- AppCode String

## <span id="page-44-9"></span>**ServiceRequestLogin**

- Username String
- Password String
- AppCode String

![](_page_45_Picture_0.jpeg)

#### <span id="page-45-0"></span>**ServiceRequestLogList**

- UserName String
- EmailAddress String
- StartDate String
- EndDate String
- ApplicationId Integer
- Skip Integer
- Take Integer
- AppCode String

#### <span id="page-45-1"></span>**ServiceRequestMappingCreateUser**

- LoginNetUserId Integer
- UserName String
- Domain String
- NewUserName String
- NewEmail String

## <span id="page-45-2"></span>**ServiceRequestOTP**

- KeystoneLoginGUID GUID
- NewEmailAddress String
- NewMobilePhoneNumber String

#### <span id="page-45-3"></span>**ServiceRequestMapPALoginToKeystone**

- KeystoneLoginGUID GUID
- PALoginUserName String
- PALoginPassword String

#### <span id="page-45-4"></span>**ServiceRequestMigrationByPALoginID**

- UserID Integer
- AppCode String

#### <span id="page-45-5"></span>**ServiceRequestPALoginUser**

- UserGUID GUID?
- AppCode String

## <span id="page-45-6"></span>**ServiceRequestPennDOTVerification**

- FirstName String
- LastName String
- DateOfBirth DateTime
- DriverLicenseNumber String

#### <span id="page-45-7"></span>**ServiceRequestRBMFASecurityQuestions**

- KeystoneLoginGUID GUID
- SecurityQuestions IList<RBMFASecurityQuestion>

#### <span id="page-45-8"></span>**ServiceRequestRemoveSocialLogin**

- KeystoneLoginGUID GUID
- SocialProviderId Integer

![](_page_46_Picture_0.jpeg)

#### <span id="page-46-0"></span>**ServiceRequestResetNewPassword**

- IdentityPortalUserGUID String
- NewPassword String
- AuthorizedUser String
- AppCode String

#### <span id="page-46-1"></span>**ServiceRequestResetPasswordOptions**

- Username String
- AppCode String

#### <span id="page-46-2"></span>**ServiceRequestSearchUsers**

- SearchFields UserSearchFields
- AuthorizedUser String
- AppCode String

#### <span id="page-46-3"></span>**ServiceRequestSecurityQuestion**

- QuestionItem SecurityQuestion
	- $-$  ID Integer
	- ⎯ Question String
- AuthorizedUser String
- AppCode String

#### <span id="page-46-4"></span>**ServiceRequestSession**

- SessionID Integer
- AppCode String

#### <span id="page-46-5"></span>**ServiceRequestSessionUser**

- SessionID Integer
- IdentityPortalUserGUID String
- AppCode String

#### <span id="page-46-6"></span>**ServiceRequestUnVerifyUser**

- IdentityPortalUserGUID – GUID

## <span id="page-46-7"></span>**ServiceRequestUpdateUser**

- UpdateUserData UpdateUser
- ValidatePassword String
- AuthorizedUser String
- AppCod String

#### <span id="page-46-8"></span>**ServiceRequestUserAccountAudit**

- Username String
- Email String
- StartDate String
- EndDate String
- AppCode String

![](_page_47_Picture_0.jpeg)

#### <span id="page-47-0"></span>**ServiceRequestUserData**

- UserProfile UserProfileData
- AppCode String

#### <span id="page-47-1"></span>**ServiceRequestUserLog**

- Log UserLog
- AppCode String

## <span id="page-47-2"></span>**ServiceRequestGetMapping**

- Key Integer
- LookupCode String
- MappingAppCode String

#### <span id="page-47-3"></span>**ServiceRequestUserNameInUse**

- UserName String
- CurrentUserName String

# <span id="page-47-4"></span>**ServiceRequestVerifyOTP**

- KeystoneLoginGUID GUID
- OTP String

#### <span id="page-47-5"></span>**ServiceRequestGenerateKeystoneLoginOTP**

- KeystoneLoginGUID GUID
- Email String
- PhoneNumber String
- OTPType String
- Username String

# <span id="page-47-6"></span>**ServiceRequestVerifyKeystoneLoginOTP**

- KeystoneLoginGUID GUID
- OTP String
- Disabled Boolean

![](_page_48_Picture_0.jpeg)

# <span id="page-48-0"></span>**RESPONSE DATA MODELS**

## <span id="page-48-1"></span>**ServiceResponseAccount**

- AccountItem UserProfile
- ResponseCode ServiceResponseCode
- DetailedMessages List<String>

## <span id="page-48-2"></span>**ServiceResponseAddUser**

- IdentityPortalUserGUID String
- ResponseCode ServiceResponseCode
- DetailedMessages List<String>

## <span id="page-48-3"></span>**ServiceResponseBase**

- ResponseCode ServiceResponseCode
- DetailedMessages List<String>

#### <span id="page-48-4"></span>**ServiceResponseBoolean**

- BooleanValue Boolean
- ResponseCode ServiceResponseCode
- DetailedMessages List<String>

## <span id="page-48-5"></span>**ServiceResponseCheckPALoginMigration**

- BooleanValue– Boolean
- IdentityPortalUserGUID GUID?
- ResponseCode ServiceResponseCode
- DetailedMessages List<String>

#### <span id="page-48-6"></span>**ServiceResponseCheckSecurityQuestionAnswer**

- IsCorrect Boolean
- ResponseCode ServiceResponseCode
- DetailedMessages List<String>

## <span id="page-48-7"></span>**ServiceResponseDomainsList**

- DomainList List<String>
- ResponseCode ServiceResponseCode
- DetailedMessages List<String>

## <span id="page-48-8"></span>**ServiceResponseExceptionLogs**

- Logs List<ExceptionLog>
- TotalRecords Integer
- TotalPages Integer
- ResponseCode ServiceResponseCode
- DetailedMessages List<String>

## <span id="page-48-9"></span>**ServiceResponseExperianQuestionList**

- SessionId String
- Questions List<ExperianQuestion>

![](_page_49_Picture_0.jpeg)

#### <span id="page-49-0"></span>**ServiceResponseGetRBMFASecurityQuestions**

- SecurityQuestions IList<RBMFASecurityQuestion>
- ErrorValue RBMFAError

#### <span id="page-49-1"></span>**ServiceResponseGetUserSecurityQuestions**

- SecurityQuestionOne String
- SecurityQuestionTwo String
- SecurityQuestionThree String
- ResponseCode ServiceResponseCode
- DetailedMessages List<String>

#### <span id="page-49-2"></span>**ServiceResponseIdentityPortalUserMapping**

- Mapping IdentityPortalUserMapping
- ResponseCode ServiceResponseCode
- DetailedMessages List<String>

#### <span id="page-49-3"></span>**ServiceResponseMappingKey**

- Key Integer
- ResponseCode ServiceResponseCode
- DetailedMessages List<String>

#### <span id="page-49-4"></span>**ServiceResponseMigrationByPALoginID**

- IdentityPortalUserGUID GUID
- PALoginID Integer
- Email String
- TemporaryPassword String
- ResponseCode ServiceResponseCode
- DetailedMessages List<String>

#### <span id="page-49-5"></span>**ServiceResponsePALoginResult**

- PALoginResult – PALoginResult

#### <span id="page-49-6"></span>**ServiceResponsePALoginUser**

- UserID Integer
- ResponseCode ServiceResponseCode
- DetailedMessages List<String>

#### <span id="page-49-7"></span>**ServiceResponsePasswordStrength**

- StrengthResult PasswordCheckResult
- ResponseCode ServiceResponseCode
- DetailedMessages List<String>

#### <span id="page-49-8"></span>**ServiceResponseRBMFABoolean**

- BooleanValue Boolean?
- ErrorValue RBMFAError

![](_page_50_Picture_0.jpeg)

# <span id="page-50-0"></span>**DetailedMessages – List<String>**

# <span id="page-50-1"></span>**ServiceResponseResetPasswordOptions**

- AllowSecurityQuestionReset Boolean
- AllowEmailReset Boolean
- AllowPhoneReset Boolean
- ResponseCode ServiceResponseCode
- DetailedMessages List<String>

#### <span id="page-50-2"></span>**ServiceResponseSession**

- SessionInfo IdentityPortalSesion
- ResponseCode ServiceResponseCode
- DetailedMessages List<String>

#### <span id="page-50-3"></span>**ServiceResponseSocialLogin**

- SocialLogins – IList<SocialLogin>

#### <span id="page-50-4"></span>**ServiceResponseUserAccountAudit**

- UserLogs List<UserLog>
- ExceptionLogs List<ExceptionLog>
- ResponseCode ServiceResponseCode
- DetailedMessages List<String>

#### <span id="page-50-5"></span>**ServiceResponseUserLogs**

- Logs List<UserLog>
- TotalRecords Integer
- TotalPages Integer
- ResponseCode ServiceResponseCode
- DetailedMessages List<String>

#### <span id="page-50-6"></span>**ServiceResponseUserProfile**

- UserProfile UserProfileData
- ResponseCode ServiceResponseCode
- DetailedMessages List<String>

#### <span id="page-50-7"></span>**ServiceResponseUserSearchResults**

- SearchFields UserSearchFields
- Users List<UserProfileData>
- ErrorMessage String
- ResponseCode ServiceResponseCode
- DetailedMessages List<String>

#### <span id="page-50-8"></span>**ServiceResponseIdentityPortalUserMapping**

- IdentityPortalUserMapping

## <span id="page-50-9"></span>**ServiceResponseOTPBoolean**

- BooleanValue bool?
- ErrorValue String

![](_page_51_Picture_0.jpeg)

![](_page_52_Picture_0.jpeg)

# <span id="page-52-0"></span>**DATA MODELS**

#### <span id="page-52-1"></span>**AddUser**

- UserName String
- FirstName- String
- LastName String
- Email String
- Password String
- ConfirmPassword String
- MobilePhoneNumber String
- DateOfBirth DateTime
- Question1 String
- Answer1 String
- Question2 String
- Answer2 String
- Question3 String
- Answer3 String

## <span id="page-52-2"></span>**ChangePassword**

- OldPassword String
- NewPassword String
- NewPasswordConfirmed String

#### <span id="page-52-3"></span>**ExceptionLog**

- ExceptionLogId Integer
- MethodName String
- FilePath String
- LineNumber Integer
- StackTrace String
- EventType EventType
- LogDateTime DateTime
- Message String
- UserName String
- UserEmail String
- Domain String
- IdentityPortalUserGUID String
- ApplicationCode String
- ApplicatoinName String
- AgencyName String

## <span id="page-52-4"></span>**IdentityPortalUserMapping**

- ID Integer
- GUID String
- LookupCode String
- AppCode String
- Key Integer

![](_page_53_Picture_0.jpeg)

## <span id="page-53-0"></span>**IdentityPortalSession**

- ID Integer
- IdentityPortalUserGUID GUID
- StartTime DateTime
- EndTime DateTime
- SiteMinderSessionToken String

#### <span id="page-53-1"></span>**PALoginResult**

- ResponseCode Integer
- Message String

#### <span id="page-53-2"></span>**PALoginUser**

- UserID Integer
- UserGUID GUID
- UserName String
- Email String
- LastUpdateDT DateTime

#### <span id="page-53-3"></span>**PasswordCheckResult**

- Strength PasswordStrength
- CorrectLength Boolean
- ContainNumber Boolean
- ContainUpperCase Boolean
- ContainLowerCase Boolean
- ContainSpecialCharacter Boolean
- DoesNotContainUserName Boolean
- DoesNotContainFirstName Boolean
- DoesNotContainLastName Boolean

## <span id="page-53-4"></span>**PasswordStrength**

- Invalid
- Weak
- Medium
- Strong

## <span id="page-53-5"></span>**SecurityQuestion**

- ID Integer
- Question String

# <span id="page-53-6"></span>**ServiceResponseCode**

ServiceReponseCode notifies whether the API operation was successful. Based on various outcome, system provides code. If operation succeeded then Response Code OK is provided otherwise, it gives one of the available response codes.

The available response codes and details are provided below:

- OK – API operation completed successfully.

![](_page_54_Picture_0.jpeg)

- OTHER\_ERROR Unexpected error, more details are given in DetailsMessage list.
- USERNAME\_USED Provided username is already used.
- EMAIL\_ADDRESS\_USED Provided email address is already used
- USERNAME\_AND\_EMAIL\_USED Provided username and email are already used.
- INVALID\_EMAIL\_ADDRESS Provided email is invalid.
- INVALID USERNAME Provided username is invalid.
- INCORRECT\_PASSWORD Password is not correct for specified user account.
- SESSION NOT DELETED Session was not deleted.
- INVALID SESSION ID Session is not valid.
- INVALID\_EMAIL Email address is not valid.
- INVALID USER ID User id is not valid.
- INVALID\_ANSWER Security question answer is not valid.
- USER\_NOT\_LOGGED\_IN User is not logged in currently.
- PASSWORD USED Password is already used.
- UPDATES NOT ALLOWED Updates are not allowed.
- INVALID VALUE Invalid valued for corresponding property.
- SEND\_EMAIL\_FAILED Email was not sent.
- RESET\_PASSWORD\_FAILED Password was not reset.
- NUMBER\_OF\_TRYS\_EXCEEDED Number of login attempts have exceeded allowed attempts.
- INVALID PHONE Phone number is invalid.
- ACCOUNT LOCKED Specified user account is locked.
- ACCOUNT\_DISABLED Specified user account is disabled.
- USERNAME\_NOT\_FOUND Username was not found in the system.
- RESET\_PASSWORD\_FAILED\_NO\_CONTACT
- RESET\_PASSWORD\_FAILED\_PASSWORD\_POLICY
- RESET\_PASSWORD\_FAILED\_PREVIOUS\_PASSWORD
- IDENTITY\_MANAGER\_ERROR Error occurred in the identity manager service
- RBMFA\_ERROR Error occurred in the RBMFA Service
- PALOGIN ERROR Error occurred in the PALogin Service
- MIGRATION MAPPING ERROR Error occurred while migrating a user
- $OK = 0$ 
	- , OTHER  $ERROR = -1$
	- , USERNAME USED =  $1$
	- , EMAIL\_ADDRESS\_USED = 2
	- , USERNAME\_AND\_EMAIL\_USED = 3
	- , INVALID\_EMAIL\_ADDRESS = 4
	- , INVALID USERNAME  $= 5$
	- , INCORRECT PASSWORD =  $6$
	- , SESSION\_NOT\_DELETED = 7
	- , INVALID SESSION  $ID = 8$
	- , INVALID  $EMAIL = 9$
	- , INVALID\_USER\_ID = 10

![](_page_55_Picture_0.jpeg)

, INVALID\_ANSWER = 11

, USER\_NOT\_LOGGED\_IN = 12

, PASSWORD\_USED = 13

, UPDATES\_NOT\_ALLOWED = 14

- , INVALID\_VALUE = 15
- , INVALID\_AD\_INFO = 16
- , SEND\_EMAIL\_FAILED = 17
- , RESET\_PASSWORD\_FAILED = 18
- , NUMBER\_OF\_TRYS\_EXCEEDED = 19
- , INVALID\_SITE = 20
- , INVALID\_PHONE = 21
- , INVALID\_FAX = 22
- , ACCOUNT\_LOCKED = 23
- , ACCOUNT\_DISABLED = 24
- , USERNAME\_NOT\_FOUND = 25
- , RESET\_PASSWORD\_FAILED\_NO\_CONTACT = 26
- , RESET\_PASSWORD\_FAILED\_PASSWORD\_POLICY= 27
- , RESET\_PASSWORD\_FAILED\_PREVIOUS\_PASSWORD = 28
- , IDENTITY\_MANAGER\_ERROR = 29
- , RBMFA\_ERROR = 30
- , PALOGIN\_ERROR = 31
- , MIGRATION\_MAPPING\_ERROR=32
- , EXPERIAN\_VERIFICATION\_ERROR=33
- , USER\_ALREADY\_MIGRATED = 34
- $,$  OTP\_ERROR = 35

# <span id="page-55-0"></span>**UserEventType**

- Unknown
- Login
- Logout
- Registered
- UpdatedAccount
- ResetPassword
- ChangePassword
- ForgotUserName

#### <span id="page-55-1"></span>**UserLog**

- UserLogId Integer
- UserEventType UserEventType

#### <span id="page-55-2"></span>**UserProfileData**

- ID Integer
- IdentityPortalUserGUID GUID
- ActiveDirectoryGUID GUID
- UserName String
- Domain String

![](_page_56_Picture_0.jpeg)

- FirstName String
- LastName String
- Email String
- Password String
- ConfirmPassword String
- MobilePhoneNumber String
- DateOfBirth DateTime
- SecurityQuestionOne String
- SecurityQuestionAnswerOne String
- SecurityQuestionTwo String
- SecurityQuestionAnswerTwo String
- SecurityQuestionThree String
- SecurityQuestionAnswerThree String
- IsKeystoneAccount Boolean
- IsMFAEnabled Boolean
- VerificaitonLevel Integer (0 none, 1 Experian, 10 PennDOT)
- VerificationProvider String (unverified or blank, Experian, PennDOT)
- VerificationDateTime DateTime
- FailedLoginAttempts Integer
- LastUpdate DateTime
- LastLogin DateTime
- LastLoginDateOnly DateTime
- AccountIsDisabled Boolean
- IsAccountLockedOut Boolean
- UpdatesAllowed Boolean
- GoogleGUID String
- PALoginUser PALoginUser

#### <span id="page-56-0"></span>**UpdateUser**

- IdentityPortalUserGUID GUID
- Email String
- UserName String
- FirstName String
- LastName String
- MobilePhoneNumber String
- DateOfBirth DateTime?
- Question1 String
- Question2 String
- Question3 String
- Answer1 String
- Answer2 String
- Answer3 String
- ValidatePassword bool
- PasswordToValidate string

#### <span id="page-56-1"></span>**UserSearchFields**

- EmailAddress String
- UserName String
- SearchExactUsername Boolean

![](_page_57_Picture_0.jpeg)

- FirstName String
- LastName String
- Phone String
- DomainID Integer
- <span id="page-57-0"></span>- Domain – String

# **RECAPTCHA**

To protect against bots, spam users, and automated registrations, Google reCAPTCHA has been deployed throughout the Keystone Login portal. Google reCAPTCHA v3 is the version used in the Keystone Login portal.

Google reCAPTCHA considers the entire engagement with the Keystone Login portal and evaluates a broad range of cues to distinguish bots from humans. It uses machine learning and artificial intelligence to derive a human vs. bot likelihood and allows the implementer to define the thresholds for rejection/acceptance.

Please visit the following link for more information: <https://www.google.com/recaptcha/intro/index.html>

To implement Google reCAPTCHA in a .NET website, please visit Google's Developer's Guide: <https://developers.google.com/recaptcha/intro>